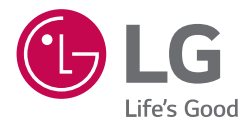

# *BEDIENUNGSANLEITUNG*

# *LG Wi-Fi Soundbar*

*Bitte lesen Sie diese Bedienungsanleitung vor der Bedienung des Gerätes sorgfältig durch und bewahren Sie sie zum späteren Nachschlagen auf.*

*Modell SK8 (SK8, SPK8-W)*

> *www.lg.com Copyright © 2018 LG Electronics Inc. Alle Rechte vorbehalten.*

# <span id="page-1-0"></span>*Sicherheitshinweise*

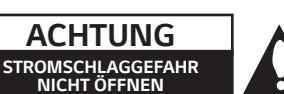

*ACHTUNG: UM DIE GEFAHR VON STROMSCHLÄGEN ZU VERMEIDEN, DAS GEHÄUSE (BZW. DIE RÜCKSEITE) NICHT ABNEHMEN UND/ODER DAS GERÄT SELBST REPARIEREN. ES BEFINDEN SICH KEINE BAUTEILE IM GERÄT, DIE VOM BENUTZER REPARIERT WERDEN KÖNNEN. REPARATUREN STETS VOM FACHMANN AUSFÜHREN LASSEN.*

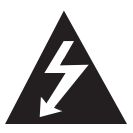

*Der Blitz mit der Pfeilspitze im gleichseitigen Dreieck dient dazu, den Benutzer vor unisolierten und gefährlichen spannungsführenden Stellen innerhalb des* 

*Gerätegehäuses zu warnen, an denen die Spannung groß genug ist, um für den Menschen die Gefahr eines Stromschlages zu bergen.* 

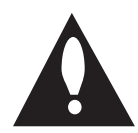

*Das Ausrufezeichen im gleichseitigen Dreieck dient dazu, den Benutzer auf wichtige vorhandene Betriebsund Wartungsanleitungen in der produktbegleitenden* 

*Dokumentation hinzuweisen.*

*ACHTUNG: UM BRANDGEFAHR UND DIE GEFAHR EINES STROMSCHLAGES ZU VERMEIDEN, SETZEN SIE DAS GERÄT WEDER REGEN NOCH SONSTIGER FEUCHTIGKEIT AUS.*

*ACHTUNG: Installieren Sie das Gerät nicht in einem geschlossenen Raum, z. B. in einem Bücherregal oder an einem ähnlichen Ort.*

*VORSICHT: Keine Hochspannungsgeräte in der Nähe dieses Gerätes verwenden (z. B. elektrische Fliegenklatschen). Ansonsten besteht die Gefahr von Fehlfunktionen durch elektromagnetische Störungen.*

*VORSICHT: Das Gerät darf nicht mit Wasser (Tropfoder Spritzwasser) in Berührung kommen und es sollten keine mit Flüssigkeit gefüllten Behälter auf das Gerät gestellt werden, wie z. B. Vasen.*

*VORSICHT: Die Belüftungsöffnungen niemals verdecken. Das Gerät immer laut Herstellerangaben anschließen.* 

*Schlitze und Öffnungen im Gehäuse dienen der Belüftung, gewährleisten einen störungsfreien Betrieb des Gerätes und schützen es vor Überhitzung. Öffnungen sollten niemals durch Aufstellen des Gerätes auf einem Bett, Sofa, Teppich*  *oder ähnlichen Untergründen verdeckt werden. Das Gerät sollte nicht z. B. in einem Bücherregal oder Schrank aufgestellt werden, wenn keine ausreichende Belüftung gewährleistet werden kann oder die Anleitungen missachtet wurden.*

*VORSICHT: Kein offenes Feuer auf das Gerät stellen, wie z. B. Kerzen.*

*HINWEIS:* Angaben zur Geräteidentifizierung und zur Stromversorgung finden Sie auf dem Hauptetikett an *der Unter- oder Oberseite des Gerätes.*

#### *VORSICHTSHINWEISE zum Netzkabel*

*Das Gerät wird über den Netzstecker vollständig ausgeschaltet. In einem Notfall muss der Netzstecker schnell und mühelos erreichbar sein.*

*Beachten Sie für die aktuellen Vorschriften die technischen Daten des Gerätes in diesem Benutzerhandbuch.*

*Steckdosen niemals überlasten. Überlastete, lockere oder beschädigte Steckdosen, Verlängerungskabel, beschädigte Stromkabel oder rissige Leitungsisolationen bergen Gefahren und können Stromschläge oder Brände verursachen. In diesen Fällen besteht die Gefahr von Stromschlägen oder Bränden. Überprüfen Sie regelmäßig die Kabel des Gerätes. Bei Schäden oder Verschleiß das entsprechende Kabel abziehen, das Gerät nicht mehr verwenden und das Kabel von einem zugelassenen Kundendienst durch ein gleichwertiges Kabel ersetzen lassen. Vermeiden Sie eine unsachgemäße physikalische oder mechanische Nutzung des Stromkabels, wie z. B. Verdrehen, Knicken, Zerstechen, Einklemmen in einer Tür oder Darauftreten. Achten Sie besonders auf Stecker, Steckdosen und auf die Punkte, an denen das Kabel aus dem Gerät heraustritt.*

*VORSICHT: Für dieses Gerät sollte nur der mitgelieferte Netzadapter verwendet werden. Es sollte kein Netzteil eines anderen Gerätes oder Herstellers verwendet werden. Bei Einsatz eines anderen Netzkabels oder Netzteils besteht die Gefahr von Schäden am Gerät und der Garantieanspruch erlischt.*

*Dieses Gerät besitzt eine tragbare Batterie oder Akku-Batterie.* 

#### *Sicherheitshinweise zum Herausnehmen der Batterien oder des Batteriepakets aus dem Gerät:*

*Führen Sie zum Herausnehmen der verbrauchten Batterie bzw. des Batteriepakets die Einzelschritte zum Einlegen der Batterie in umgekehrter Reihenfolge durch. Um eine Gefährdung der Umwelt sowie mögliche Gesundheitsgefährdungen von Menschen und/oder Tieren zu vermeiden, sollten Altbatterien in einen geeigneten Behälter einer Sammelstelle gegeben werden. Altbatterien oder Batteriepakete niemals zusammen mit dem Hausmüll entsorgen. Bitte geben Sie Altbatterien oder Batteriepakete an einer kostenlosen Sammelstelle ab (in Ihrer Umgebung u. U. nicht vorhanden). Batterien oder Batteriepakete sollten keinen hohen Temperaturen ausgesetzt werden, wie z. B. Sonneneinstrahlung, Feuer o. ä.*

#### *Symbole*

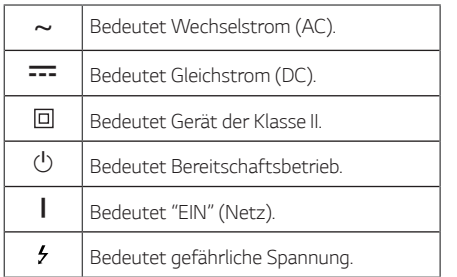

# *Inhaltsverzeichnis*

#### *[Erste Schritte](#page-1-0)*

- *[Sicherheitshinweise](#page-1-0)*
- *[Funktionen](#page-5-0)*
- *[Einführung](#page-5-0)*
- *[Fernbedienung](#page-6-0)*
- *[Bedienungsfeld](#page-7-0)*
- *[Rückseite](#page-8-0)*
- *[Installation der Sound Bar](#page-10-0)*
- *[Wandmontage des Hauptgerätes](#page-10-0)*

#### *[Anschlüsse](#page-12-0)*

- *[Verlegen der Kabel](#page-12-0)*
- *[Anschluss des Netzadapters](#page-12-0)*
- *[Funk-Subwoofer-Verbindung](#page-12-0)*
- *[Anschluss an den Fernseher](#page-14-0)*
- *– [Über ein optisches Kabel](#page-14-0)*
- *– [LG Sound Sync](#page-14-0)*
- *– [Verwendung eines HDMI-Kabels](#page-16-0)*
- *– [ARC-Funktion \(Audio Return Channel\)](#page-16-0)*
- *– [Was bedeutet SIMPLINK?](#page-16-0)*
- *– [Weitere Informationen zu HDMI](#page-17-0)*
- *[Anschluss von Zusatzgeräten](#page-18-0)*
- *– [DOLBY ATMOS®](#page-18-0)*
- *– [HDMI-Anschluss](#page-19-0)*
- *– [OPTICAL IN-Anschluss](#page-19-0)*
- *– [PORTABLE IN-Buchse](#page-20-0)*
- *[Netzwerkverbindung](#page-21-0)*
- *– [Kabelverbindung](#page-21-0)*
- *– [Wireless-Verbindung](#page-22-0)*
- *["LG Wi-Fi Speaker"](#page-22-0)*
- *– [Installieren der "LG Wi-Fi Speaker"-App](#page-23-0)*
- *[Funktioniert mit Google Assistant](#page-23-0)*

#### *[Bedienung](#page-24-0)*

- *[Verwendung der Bluetooth Wireless-](#page-24-0)[Technologie](#page-24-0)*
- *– [Über Bluetooth](#page-24-0)*
- *– [Bluetooth-Profile](#page-24-0)*
- *– [Musik vom Ihrem Bluetooth-Gerät hören](#page-24-0)*
- *– [Sperre der Bluetooth-Verbindung \(BT](#page-26-0)  [LOCK\)](#page-26-0)*
- *[Weitere Funktionen](#page-26-0)*
- *– [Die Benutzung Ihrer TV-Fernbedienung](#page-26-0)*
- *– [AV Sync](#page-27-0)*
- *– [Ton vorübergehend stummschalten](#page-27-0)*
- *– [Automatischer Anzeigedimmer](#page-27-0)*
- *– [Informationen zur Eingangsquelle anzeigen](#page-27-0)*
- *– [Automatisches Ausschalten](#page-27-0)*
- *– [AUTO POWER Ein/Aus](#page-28-0)*
- *– [Automatischer Funktionswechsel](#page-29-0)*
- *[Klangeinstellungen](#page-30-0)*
- *– [Einstellung Sound-Effekt](#page-30-0)*
- *– [Automatische Lautstärkenregelung](#page-30-0)*
- *– [Klangpegel anpassen](#page-30-0)*
- *[Bereitschaftsmodus](#page-31-0)*
- *– [Bereitschaftsmodus](#page-31-0)*
- *– [Netzwerk-Bereitschaftsmodus](#page-31-0)*
- *– [Bluetooth-Bereitschaftsbetrieb](#page-31-0)*
- *[Neustart der Lautsprecher](#page-31-0)*

#### *[Fehlersuche](#page-32-0)*

- *[Störungsbehebung](#page-32-0)*
- *– [Allgemein](#page-32-0)*
- *– [Netzwerk](#page-33-0)*
- *– [Anwendung](#page-34-0)*
- *– [HINWEISE zur Verwendung des](#page-34-0)  [Funkbetriebs](#page-34-0)*
- *– [HINWEISE für den Demo-Modus](#page-35-0)*

#### *[Anhang](#page-36-0)*

- *[Dateivoraussetzungen](#page-36-0)*
- *[Markenzeichen und Lizenzen](#page-36-0)*
- *[Technische Daten](#page-37-0)*
- *[Handhabung des Lautsprechers](#page-39-0)*
- *[Wichtige Informationen zu Netzwerkdiensten](#page-39-0)*
- *[Nutzungsbedingungen](#page-40-0)*

# <span id="page-5-0"></span>*Funktionen*

#### *LG Sound Sync*

*Einstellung der Lautstärke dieses Gerätes über die Fernbedienung Ihres LG Fernsehgerätes, falls dieses LG Sound Sync unterstützt.*

#### *"LG Wi-Fi Speaker"-Anwendung*

*Hören Sie Musik, die auf Ihrem Smart-Gerät gespeichert ist.*

*Sie können diesen Lautsprecher mit Ihrem iPod touch/iPhone oder Android-Gerät über die "LG Wi-Fi Speaker"-App steuern. Dieser Lautsprecher und Ihr intelligentes Gerät müssen mit demselben Netzwerk verbunden sein. Besuchen Sie den Apple "App Store" oder den Google "Play Store", um nach der "LG Wi-Fi Speaker"-App zu suchen. Ausführliche Informationen*  finden Sie auf Seite 24*.*

- y *Abhängig von der Version der Anwendung und der Software des intelligenten Geräts ist es möglich, dass die "LG Wi-Fi Speaker"-App nicht ordnungsgemäß funktioniert.*
- y *Einige Smart-Geräte sind möglicherweise nicht mit diesem Lautsprecher kompatibel.*

#### *Bluetooth®*

*Wiedergabe von auf einem Bluetooth-Gerät gespeicherter Musik.*

# *Einführung*

#### *In diesem Handbuch verwendete Symbole*

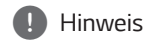

*Weist auf besondere Funktionen des Gerätes hin.* 

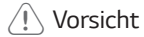

*Vorsichtshinweise zur Vermeidung möglicher Beschädigungen.* 

# <span id="page-6-0"></span>*Fernbedienung*

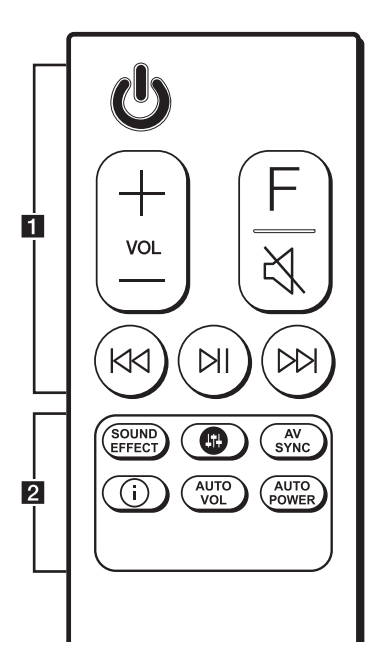

#### *Austauschen der Batterie*

*Nehmen Sie die Batterieklappe von der Rückseite der Fernbedienung ab und legen Sie die Batterie mit der richtigen Polung*  $\bigoplus$  *und*  $\bigoplus$  *ein.* 

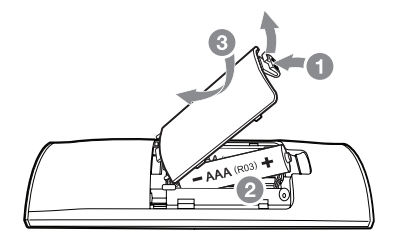

• • • • • • • • • • • • • •a • • • • • • • • • • • • •

1 *(Bereitschaftsbetrieb): Schaltet das Gerät EIN und AUS.*

*VOL (Lautstärke)* o*/*p *: Lautstärke der Lautsprecher einstellen.*

*F (Funktion): Auswahl der Funktion und Eingangsquelle.*

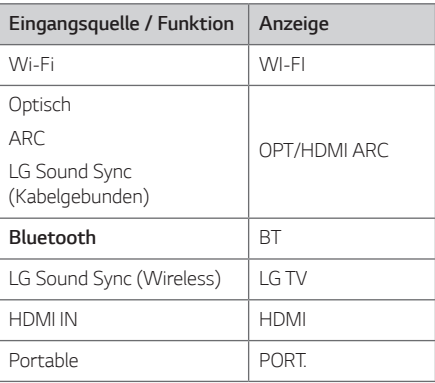

[ *(Stumm): Ton stummschalten.*

C*/*V *(Überspringen): Überspringen zurück oder vor.*

N *(Wiedergabe/Pause): Wiedergabe starten. / Wiedergabe unterbrechen.* 

#### • • • • • • • • • • • • • • • <mark>2</mark> • • • • • • • • • • • • •

*SOUND EFFECT: Auswahl eines Klangmodus.*

 $\bigoplus$ : Passt den Schallpegel jedes Lautsprechers an. *(Seite 31)*

#### *AV SYNC:*

- *Ton und Bild synchronisieren.*
- Fernbedienung des Fernsehgerätes. (Seite 27)

#### J*:*

- *Informationen zur Eingangsquelle anzeigen.*
- *Name des verbundenen Bluetooth-Gerätes in der Bluetooth-Funktion anzeigen.*

#### *AUTO VOL:*

*- Funktion AUTO VOLUME ein- oder ausschalten.*

#### *AUTO POWER:*

- *- Funktion AUTO POWER aktivieren oder*  deaktivieren. (Seite 29)
- *Sperre der Bluetooth-Verbindung aktivieren oder*  deaktivieren. (Seite 27)

# <span id="page-7-0"></span>*Bedienungsfeld*

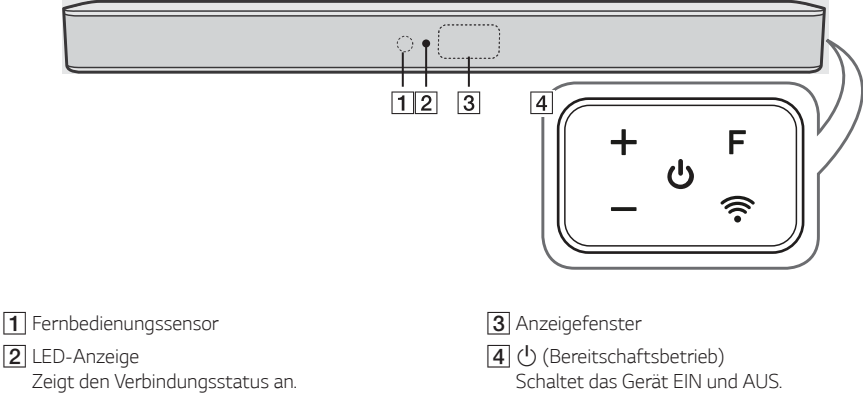

- y *Weiß (Blinkend): Warten auf Netzwerkverbindung bei der Wi-Fi-Funktion*
- y *Weiß (Leuchtend): Die Netzwerkverbindung wird über die Wi-Fi-Funktion hergestellt oder die anderen Funktionen werden ausgewählt.*
- y *Weiß (Gedimmt): Bereitschaftsbetrieb mit Netzwerkverbindung.*
- y *Rot (Leuchtend): Bereitschaftsbetrieb ohne Netzwerkverbindung.*
- *F (Funktion) Auswahl der Funktion und Eingangsquelle. (WI-FI, OPT/HDMI ARC, BT, LG TV, HDMI, PORT.)*
- p*/*o *(Lautstärke)*

/ *(Wi-Fi) Wählt die Wi-Fi-Funktion aus.*

# <span id="page-8-0"></span>*Rückseite*

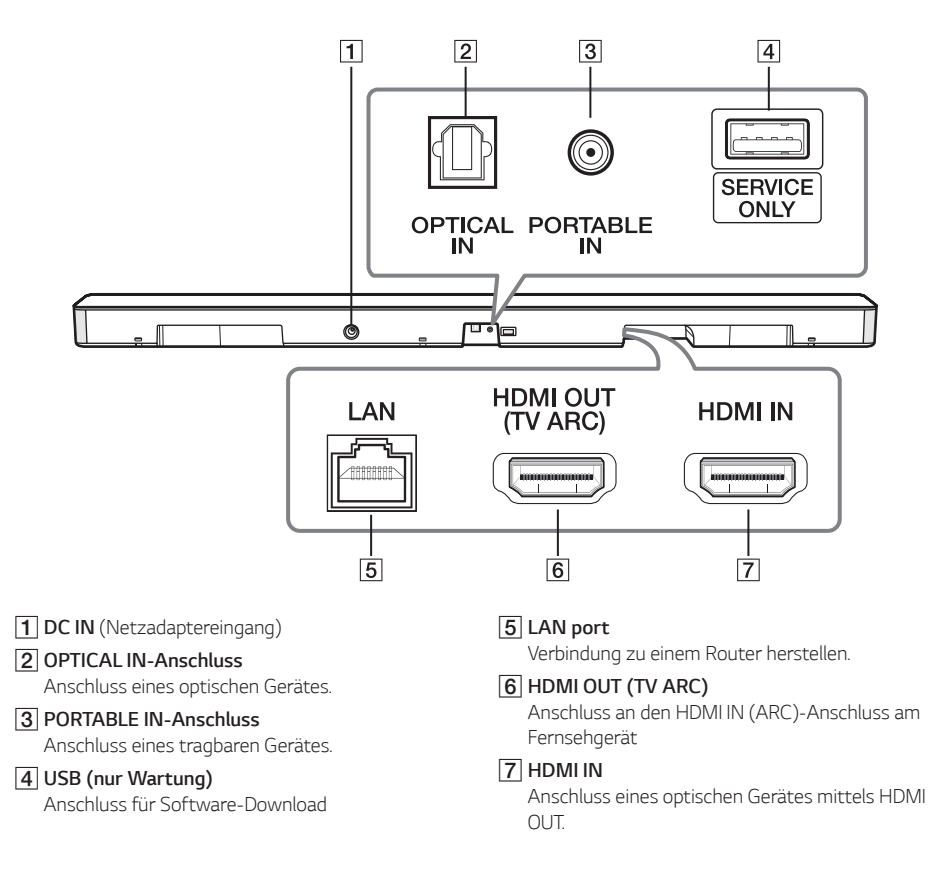

### *Nützliche Funktionen für die Verwendung des Geräts*

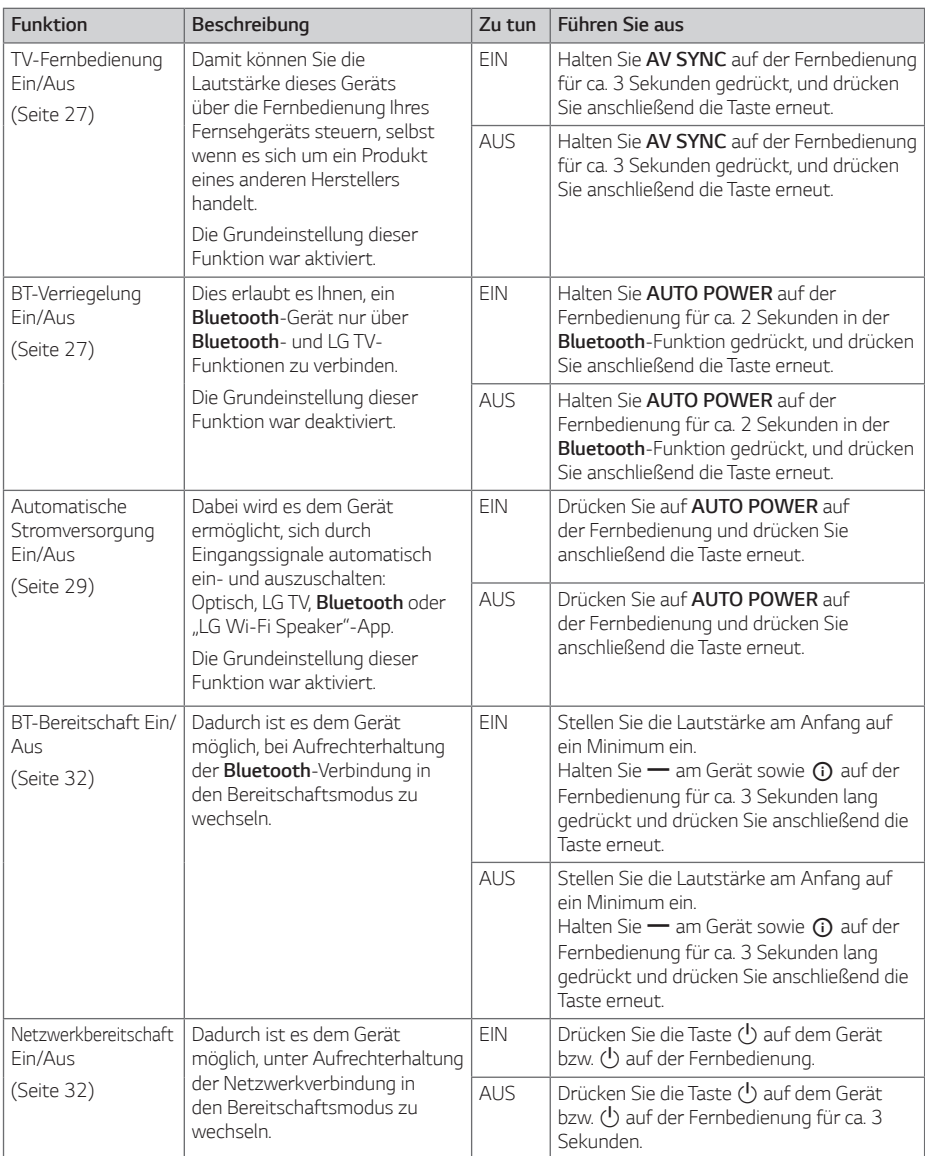

# <span id="page-10-0"></span>*Installation der Sound Bar*

*Der Ton kann über den Anschluss des Gerätes auf einem Zusatzgerät ausgegeben werden: TV, Blu-ray-Disc-Player, DVD-Player usw.*

*Stellen Sie das Gerät vor dem Fernseher auf und schließen Sie es an das gewünschte Gerät an. (Seiten*  15 - 22)

*Der Funk-Subwoofer kann an jedem beliebigen Ort im Raum aufgestellt werden. Für den Subwoofer wird jedoch ein Stellplatz in der Nähe des Hauptgerätes empfohlen. Richten Sie ihn leicht zur Raummitte aus,*  um Wandreflexionen zu vermeiden.

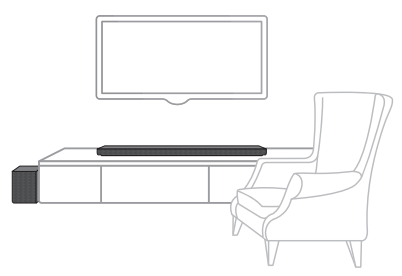

### >*Vorsicht*

- y *Für die bestmögliche Wireless-Verbindung wie etwa Bluetooth oder Funk-Subwoofer sollten Sie das Gerät nicht in einem Metallgestell positionieren, da die Wireless-Verbindung über ein Modul am Boden des Gerätes aufgebaut wird.*
- y *Achten Sie beim Aufstellen oder beim Umsetzen des Gerätes/Subwoofers darauf,*  dass die Oberflächen nicht verkratzen.

# , *Hinweis*

*Zur einfachen Bedienung der Tasten wird empfohlen, einen ausreichenden Abstand zwischen Sound Bar und Fernsehgerät einzuhalten.*

# *Wandmontage des Hauptgerätes*

*Sie haben die Möglichkeit, das Hauptgerät an einer Wand zu montieren.*

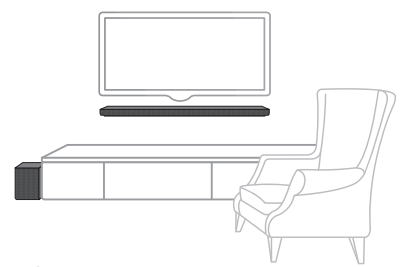

#### >*Vorsicht*

*Da es schwierig ist, eine Verbindung herzustellen, nachdem diese Einheit installiert wurde, sollten Sie vor der Installation die Kabel anschließen.*

#### *Montagematerialien*

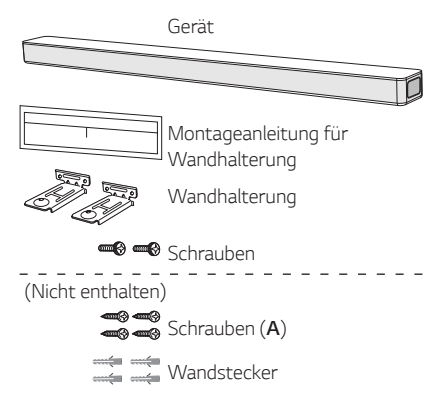

*1. Richten Sie die UNTERKANTE des Fernsehgerätes der Montageschablone der Wandhalterung mit der Unterkante des Fernsehgerätes aus und befestigen Sie das Gerät an dieser Position.*

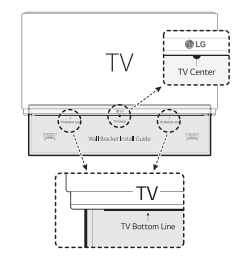

2. *Verwenden Sie zur Wandmontage (Beton) die Dübel. Zur Montage müssen einige Löcher in die Wand gebohrt werden. Eine Montageschablone (Montageschablone der Wandhalterung) für die Bohrungen ist im Lieferumfang enthalten. Nehmen Sie anhand der Schablone die Bohrungen vor.*

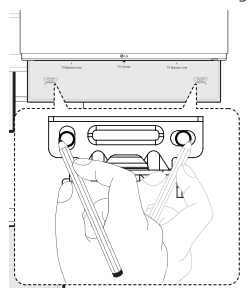

- *3. Entfernen Sie die Montageschablone der Wandhalterung.*
- 4. *Befestigen Sie die Halterungen mit den Schrauben (A), wie in der folgenden Abbildung gezeigt.*

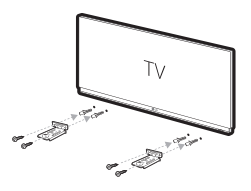

#### , *Hinweis*

*Schrauben (A) und Dübel zur Montage des Gerätes sind nicht im Lieferumfang enthalten. Zur Montage*  empfehlen wir Hilti (HUD-1 6 x 30).

*5. Positionieren Sie das Gerät so über den Halterungen, dass die Schraubenlöcher auf dem Boden des Gerätes übereinander liegen.*

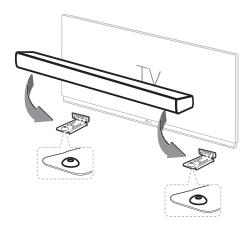

*6. Ziehen Sie die Schrauben des Gerätes fest an.*

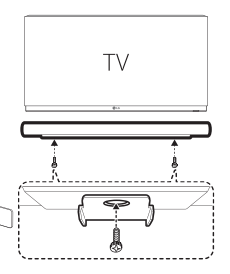

#### , *Hinweis*

*Um das Gerät aus den Halterungen zu lösen, führen Sie die Montageanleitung in umgekehrter Reihenfolge durch.*

### >*Vorsicht*

- y *Dieses Gerät sollte nicht falsch herum aufgestellt werden. Ansonsten besteht die Gefahr von Schäden an den Bauteilen des Gerätes oder von Verletzungen.*
- y *Zur Vermeidung von Schäden am Gerät nicht an das Gerät hängen.*
- y *Montieren Sie das Gerät fest an der Wand, um ein Herunterfallen zu vermeiden. Sollte das Gerät herunterfallen, besteht die Gefahr von Verletzungen oder Schäden am Gerät.*
- y *Stellen Sie bei der Montage des Gerätes an einer Wand sicher, dass Kinder nicht an den Anschlusskabeln ziehen können und das Gerät möglicherweise herunterfällt.*

# <span id="page-12-0"></span>*Verlegen der Kabel*

*Die Kabel können mit der Kabelhalterung zusammengebunden werden.*

- *1. Halten Sie die Kabel mit der Kabelhalterung zusammen, wie in der folgenden Abbildung gezeigt.*
- 2. Ziehen Sie die Kabelbinder fest.

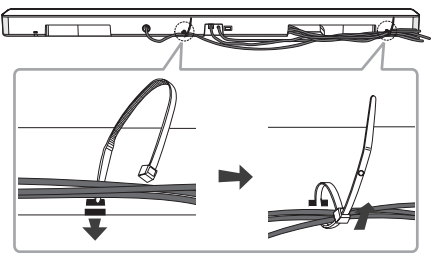

, *Hinweis*

*Nachdem alle Verbindungen hergestellt wurden, können Sie die Kabel nach Bedarf ordentlich verlegen.*

# *Anschluss des Netzadapters*

*Schließen Sie die Sound Bar über den enthaltenen Netzadapter an eine Steckdose an.*

- *1. Verbinden Sie das mitgelieferte Netzkabel mit dem Netzadapter.*
- 2. Schließen Sie das Netzadapterkabel an den DC IN *Adaptereingang an.*
- *3. Das Netzkabel in eine Steckdose stecken.*

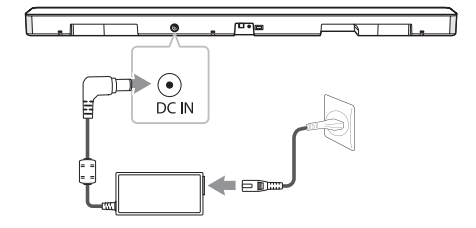

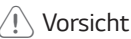

*Verwenden Sie ausschließlich den mit diesem Gerät mitgelieferten Netzadapter. Verwenden Sie keinen Netzadapter von einem anderen Gerät oder Hersteller. Die Verwendung eines anderen Netzkabels oder -Adapters kann das Gerät beschädigen und Ihre Garantie aufheben.*

# *Funk-Subwoofer-Verbindung*

### *LED-Anzeige des Funk-Subwoofers*

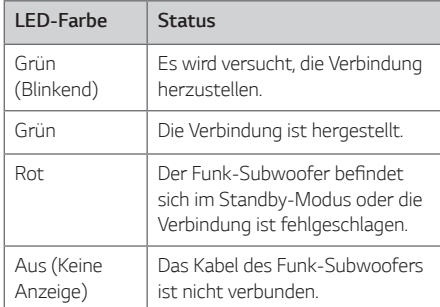

#### *Erste Einrichtung des Funk-Subwoofers*

- *1. Schließen Sie das Netzkabel an der Sound Bar und den Funk-Subwoofer am Ausgang an.*
- 2. Schalten Sie die Sound Bar ein. Die Verbindung *zwischen Sound Bar und Funk-Subwoofer wird automatisch hergestellt.*

#### *Funk-Subwoofer manuell verbinden*

*Sollte die Verbindung nicht hergestellt worden sein, leuchtet am Funk-Subwoofer die rote LED-Anzeige und es wird kein Ton über den Funk-Subwoofer ausgegeben. Um diese Störung zu beheben, gehen Sie wie folgt vor:*

*1. Drücken Sie die Taste Pairing auf der Rückseite des Funk-Subwoofers.*

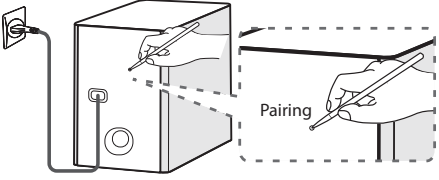

- *- Die grüne LED auf der Rückseite des kabellosen Subwoofers blinkt schnell. (Wenn die grüne LED nicht blinkt, halten Sie die Pairing-Taste gedrückt.)*
- 2. Schalten Sie die Sound Bar ein.
- *3. Verbindung wurde hergestellt.*
	- *- Die grüne LED auf der Rückseite des kabellosen Subwoofers leuchtet auf.*

- y *Es dauert einige Sekunden (u. U. auch etwas länger), bis die Verbindung zwischen Hauptgerät und Subwoofer hergestellt wurde und der Ton ausgegeben wird.*
- y *Je näher Hauptgerät und Subwoofer zueinander stehen, desto besser ist die Tonqualität. Es wird empfohlen, Hauptgerät und Subwoofer so nahe wie möglich zueinander aufzustellen, um die folgenden Probleme zu vermeiden.*
	- *-* Es befindet sich ein Hindernis zwischen *Hauptgerät und Subwoofer.*
	- *- Ein anderes Gerät nutzt dieselbe Frequenz wie diese Wireless-Verbindung wie zum Beispiel ein medizinisches Gerät, ein Mikrowellen- oder ein Wireless LAN-Gerät.*
	- *- Sound Bar und Subwoofer sollten in einem Abstand von mindestens 1 m von anderen Geräten (z. B. Wireless-Router, Mikrowellengerät usw.) aufgestellt werden, um Übertragungsstörungen zu vermeiden.*

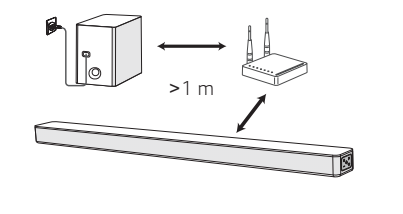

# <span id="page-14-0"></span>*Anschluss an den Fernseher*

*Bitte verbinden Sie mit diesem Gerät und dem Fernsehgerät anhand des optischen Digital-Kabels oder HDMI-Kabels je nach dem Zustand des Fernsehers.*

# *Über ein optisches Kabel*

*1. Verbinden Sie die OPTICAL IN-Buchse auf der Rückseite des Gerätes über ein optisches Kabel mit der OPTICAL OUT-Buchse am Fernsehgerät.*

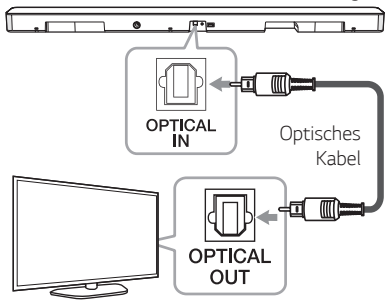

2. Drücken Sie mehrmals die Taste *F auf der Fernbedienung bzw. am Gerät, um die Eingangsquelle OPT/HDMI ARC auszuwählen.*

*Bei bestehender Verbindung zwischen diesem Gerät und Ihrem Fernsehgerät erscheint die Meldung "OPT" im Anzeigefenster.*

#### , *Hinweis*

- y *Vor dem Anschluss des optischen Kabels müssen ggf. die Schutzkappen auf den Anschlüssen entfernt werden.*
- y *Der Ton des Fernsehgerätes kann über die Lautsprecher dieses Gerätes ausgegeben werden. Bei bestimmten TV-Modellen muss*  im TV-Menü die externe Lautsprecherfunktion *ausgewählt werden. (Weitere Hinweise*  finden Sie in der Bedienungsanleitung Ihres *Fernsehgerätes)*
- y *Legen Sie die Tonausgabe Ihres Fernsehgerätes fest, um den Ton über dieses Gerät zu hören: Einstellungsmenü des Fernsehgerätes* [ *[Ton]*  [ *[TV Ton Ausgang]* [[Externe Lautsprecher *(Optisch)]*
- y *Die des TV-Einstellungsmenüs sind verschieden und hängen von den Herstellern oder Modellen Ihres TV ab.*
- y *Falls dieses Gerät gleichzeitig über OPTICAL und ARC verbunden wird, hat das ARC-Signal Vorrang.*

# *LG Sound Sync*

**Sound Sync** Wireles

*Bestimmte Gerätefunktionen können über die Fernbedienung Ihres LG Sound Sync-kompatiblen Fernsehgerätes bedient werden. Dieses Gerät ist mit allen LG Fernsehgeräten kompatibel, die LG Sound Sync unterstützen. Prüfen Sie, ob sich an Ihrem*  Fernsehgerät das LG Sound Sync-Logo befindet.

*Folgende Funktionen können über die Fernbedienung Ihres LG Fernsehgerätes bedient werden: Lautstärke auf/ab, Stummschalten*

Einzelheiten zu LG Sound Sync finden Sie in der *Bedienungsanleitung des Fernsehers.*

*Nehmen Sie abhängig von den Fähigkeiten Ihres Gerätes einen der folgenden Anschlüsse vor.*

- y *Die Fernbedienung dieses Gerätes kann auch gleichzeitig mit der LG Sound Sync-Funktion verwendet werden. Beim Drücken einer Taste der TV-Fernbedienung synchronisiert sich dieses Gerät mit Ihrem Fernseher.* Gemäß den TV-Spezifikationen werden die *Lautstärke und die Stummschaltung dieses Geräts mit dem Fernsehgerät synchronisiert.*
- y *Bei fehlgeschlagener Verbindung prüfen Sie, ob das Fernsehgerät eingeschaltet wurde.*
- y *Überprüfen Sie vor der Verwendung der Funktion LG Sound Sync die folgenden Punkte.*
	- *- Das Gerät ist ausgeschaltet.*
	- *- Ob eine andere Funktion ausgewählt wurde.*
	- *- Ob das optische Kabel getrennt wurde.*
- y *Die Dauer bis zum Ausschalten dieses Gerätes bei aktivierter AUTO POWER-Funktion ist von Ihrem Fernsehgerät abhängig.*

#### *LG Sound Sync mit Kabelverbindung*

*1. Schließen Sie Ihr LG Fernsehgerät über ein optisches Kabel an das Gerät an.*

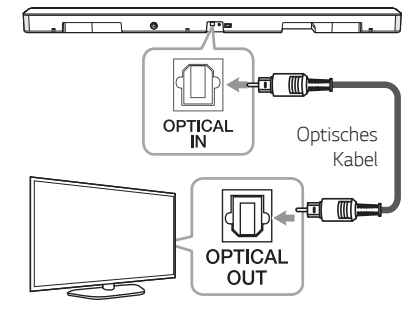

- 2. Legen Sie die Tonausgabe Ihres Fernsehgerätes *fest, um den Ton über dieses Gerät zu hören: Einstellungsmenü des Fernsehgerätes* [ *[Ton]* [ *[TV Ton Ausgang]* [ *[LG Sound Sync (Optisch)]*
- *3. Schalten Sie das Gerät über die Taste* 1 *auf der Fernbedienung bzw.* 1 *am Gerät ein.*
- 4. *Wählen Sie über die Taste F auf der Fernbedienung bzw. F am Gerät die Funktion OPT/HDMI ARC aus.*

*Bei bestehender Verbindung zwischen diesem Gerät und Ihrem Fernsehgerät erscheint die Meldung "LGOPT" im Anzeigefenster.*

#### , *Hinweis*

*Die Angaben im TV-Einstellungsmenü können abhängig vom Modell Ihres Fernsehgerätes variieren.*

#### *LG Sound Sync mit drahtloser Verbindung*

- *1. Schalten Sie das Gerät über die Taste* 1 *auf der Fernbedienung bzw.* 1 *am Gerät ein.*
- 2. Wählen Sie über die Taste *F auf der Fernbedienung bzw. F am Gerät die Funktion LG TV aus.*
- *3. Nehmen Sie die Einstellungen für die Funktion LG Sound Sync (Wireless) am Fernsehgerät*  vor. Weitere Hinweise finden Sie in der *Bedienungsanleitung des Fernsehgerätes.*

*Bei bestehender Verbindung zwischen diesem Gerät und Ihrem Fernsehgerät erscheint etwa drei Sekunden lang die Meldung "PAIRED" gefolgt von der Meldung "LG TV" im Anzeigefenster.*

- y *Beim direkten Ausschalten des Gerätes über die Taste* 1 *(Ein-/Ausschalten) wird die Verbindung zu LG Sound Sync (Wireless) getrennt.*
- y *Falls Ihr Fernsehgerät und dieses Gerät über LG Sound Sync (Wireless) verbunden sind, bleibt dieses Gerät im Netzwerk-Bereitschaftsmodus, unabhängig vom Status der Netzwerkverbindung bei ausgeschaltetem Gerät. Überprüfen der gedimmten weißen LED-Anzeige am Gerät.*

# <span id="page-16-0"></span>*Verwendung eines HDMI-Kabels*

*Bei Anschluss dieses Gerätes an ein Fernsehgerät, das HDMI CEC und ARC (Audio Return Channel) unterstützt, kann der TV-Ton ohne Anschluss eines optischen Kabels über die Lautsprecher dieses Gerätes ausgegeben werden.*

*1. Verbinden Sie die HDMI OUT (TV ARC)-Buchse auf der Rückseite des Gerätes über ein HDMI-Kabel mit dem Anschluss ARC am Fernsehgerät.*

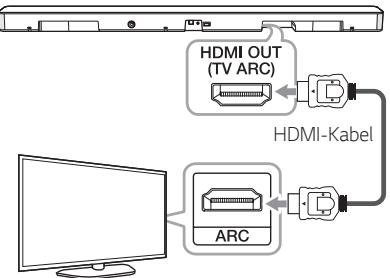

2. Drücken Sie mehrmals die Taste *F auf der Fernbedienung bzw. am Gerät, um die Eingangsquelle OPT/HDMI ARC auszuwählen.*

*Bei bestehender Verbindung zwischen diesem Gerät und Ihrem Fernsehgerät erscheint die Meldung "ARC" im Anzeigefenster.*

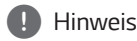

- y *Der Ton des Fernsehgerätes kann über die Lautsprecher dieses Gerätes ausgegeben werden. Bei bestimmten TV-Modellen muss*  im TV-Menü die externe Lautsprecherfunktion *ausgewählt werden. (Weitere Hinweise*  finden Sie in der Bedienungsanleitung Ihres *Fernsehgerätes)*
- y *Legen Sie die Tonausgabe Ihres Fernsehgerätes fest, um den Ton über dieses Gerät zu hören: Einstellungsmenü des Fernsehgerätes* [ *[Ton]* [ *[TV Ton Ausgang]* [ [Externe *Lautsprecher (HDMI ARC)]*
- y *Die des TV-Einstellungsmenüs sind verschieden und hängen von den Herstellern oder Modellen Ihres TV ab.*
- y *Je nach Modell Ihres LG Fernsehgerätes muss die SIMPLINK-Funktion an Ihrem LG Fernsehgerät aktiviert werden.*
- y *Nach dem Aufrufen der ARC-Funktion aus einer anderen Funktion heraus muss die Eingangsquelle OPT/HDMI ARC ausgewählt werden. Somit wird die ARC-Funktion automatisch ausgewählt.*

# *ARC-Funktion (Audio Return Channel)*

*Mithilfe der ARC-Funktion kann ein HDMI-fähiges Fernsehgerät einen Audio-Stream an den HDMI OUT-Ausgang dieses Gerätes senden.*

*Verwendung dieser Funktion:* 

- *- Der Fernseher muss HDMI-CEC sowie die ARC-Funktion unterstützen, und die Optionen HDMI-CEC und ARC müssen auf "Ein" eingestellt sein.*
- *- Die Methode zum Einstellen von HDMI-CEC und ARC kann je nach Fernseher variieren. Weitere*  Hinweise zur ARC-Funktion finden Sie in der *Bedienungsanleitung Ihres Fernsehers.*
- *- Sie müssen das HDMI-Kabel (High Speed HDMI™- Kabel Typ A mit Ethernet) verwenden.*
- *- Der Anschluss HDMI OUT am Gerät muss über ein HDMI-Kabel mit dem Anschluss HDMI IN eines Fernsehgerätes verbunden werden, das die ARC-Funktion unterstützt.*
- *- An einem ARC-kompatiblen Fernseher kann nur eine Sound Bar zurzeit angeschlossen werden.*

# *Was bedeutet SIMPLINK?*

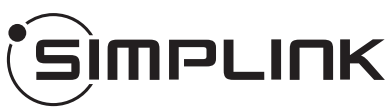

*Einige Funktionen dieses Gerätes können über die Fernbedienung des Fernsehers aufgerufen werden, wenn dieses Gerät über einen HDMI-Anschluss an ein LG Fernsehgerät mit SIMPLINK-Funktion verbunden ist.*

*Über die Fernbedienung des LG Fernsehgerätes können folgende Funktionen gesteuert werden: Ein-/ Ausschalten, Lautstärke auf/ab usw.*

Einzelheiten zur SIMPLINK-Funktion finden Sie in der *Bedienungsanleitung des Fernsehers.*

*LG Fernsehgeräte mit SIMPLINK-Funktion besitzen das SIMPLINK-Logo.*

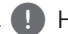

- y *Je nach Status des Gerätes können sich bestimmte SIMPLINK-Funktionen unterscheiden oder nicht genutzt werden.*
- y *Abhängig davon, welcher Fernseher oder Player mit diesem Gerät verbunden ist, unterscheidet sich die SIMPLINK-Funktion.*

### <span id="page-17-0"></span>*Weitere Informationen zu HDMI*

- y *Beachten Sie beim Anschluss eines HDMI- oder DVI-kompatiblen Gerätes die folgenden Punkte:*
	- *- Schalten Sie das HDMI-/DVI-Gerät und dieses Players aus. Schalten Sie nun das HDMI-/DVI-*Gerät ein, warten Sie ca. 30 Sekunden, und *schalten Sie dann diesen Player ein.*
	- *Der Videoeingang des angeschlossenen Gerätes muss auf dieses Gerät eingestellt sein.*
	- *Das angeschlossene Gerät muss eine der Video-*Eingangsauflösungen 720 x 576p (oder 480p), 1280 x 720p, 1920 x 1080i, 1920 x 1080p *unterstützen.*
- Nicht alle HDCP-kompatiblen HDMI- oder DVI-*Geräte arbeiten mit diesem Player zusammen.*
	- *Bei nicht-HDCP-Geräten wird das Bild nicht richtig angezeigt.*

, *Hinweis*

- y *Falls ein angeschlossenes HDMI-Gerät den Audioausgang des Players nicht unterstützt, ist der Ton des HDMI-Gerätes u. U. nur verzerrt oder nicht zu hören.*
- Beim Ändern der Auflösung bei bereits *angeschlossenem Gerät können Fehlfunktionen auftreten. Um diese Störung zu beheben, schalten Sie den Player aus und wieder ein.*
- y *Wenn der HDMI-Anschluss noch nicht mit dem HDCP abgeglichen wurde, erscheint ein schwarzer Bildschirm. Überprüfen Sie in diesem Fall den HDMI-Anschluss oder ziehen Sie das HDMI-Kabel ab.*
- y *Überprüfen Sie bei Rauschen oder Streifen auf dem Bildschirm das HDMI-Kabel (es sollte*  maximal 4,5 m lang sein).
- Die Video-Auflösung kann in der Betriebsart *HDMI nicht geändert werden. Ändern Sie die*  Video-Auflösung am angeschlossenen Gerät *selbst.*
- y *Falls das Video-Ausgangssignal beim Anschluss eines Personal Computers über die HDMI IN-Buchse nicht störungsfrei*  wiedergegeben wird, ändern Sie die Auflösung des Personal Computers nach 576p (oder 480p), 720p, 1080i oder 1080p.

#### *HDMI-Kabel Checkliste*

*Einige HDMI-Kabel haben eine schlechte Signalübertragung, was zu Problemen mit Ton- und Videoübertragung führen kann.*

*Auch nach HDMI-Kabelverbindungen, wenn die Probleme wie kein Ton, Ton unterbrochen, Rauschen aus der Soundleiste und / oder kein Video, kein glattes Video auf Ihrem Fernseher erscheinen, kann das HDMI-Kabel das Problem sein.*

*Verwenden Sie das mit dem Premium-HDMI-*Zertifizierungslogo gekennzeichnete Kabel. *Vergewissern Sie sich außerdem, dass das*  mitgelieferte Kabel ein zertifiziertes Ethernet-High-*Speed HDMI™ -Kabel des Typs A ist.*

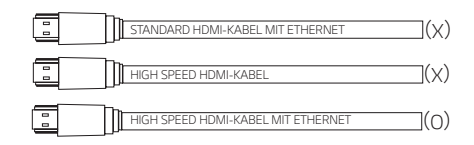

#### *Anschluss über HDMI-Kabel\**

*Ihr Fernseher muss die neuesten HDMI-Funktionen (HDMI CEC1)/ARC (Audio Return Channel)) unterstützen, damit Sie Live-Sendungen mit Ihrem Audiosystem über ein HDMI-Kabel erleben können. Falls Ihr Fernsehgerät diese HDMI-Funktionen nicht unterstützt, sollte das Audiosystem über ein OPTISCHES Kabel angeschlossen werden.*

1) HDMI CEC (High-Definition Multimedia Interface *Consumer Electronics Control)*

*Consumer Electronics Control (CEC) ist eine HDMI-Funktion, mit der ein Benutzer CEC-fähige und über HDMI angeschlossene Geräte mit nur einer einzigen Fernbedienung steuern und bedienen kann.*

*\* Die Markenbezeichnungen für CEC lauten SimpLink (LG), Anynet+ (Samsung), BRAVIA Sync (Sony), EasyLink (Philips) usw.*

# <span id="page-18-0"></span>*Anschluss von Zusatzgeräten*

### *DOLBY ATMOS®*

#### *Was ist DOLBY ATMOS®?*

*Dolby Atmos bietet Ihnen eine unglaubliche Erfahrung, die sie so noch nie zuvor erlebt haben, durch das Erzeugen von Overhead-Sound und all der Fülle, Klarheit und Leistungsfähigkeit von Dolby-Sound.*

#### *Um DOLBY ATMOS® zu verwenden*

- y *DOLBY ATMOS® ist nur im HDMI IN und ARC-Modus verfügbar.*
	- *- Um DOLBY ATMOS® im ARC-Modus zu verwenden, muss ihr Fernseher DOLBY ATMOS® unterstützen.*
- y Die Audioausgabe muss an dem externen Gerät *(Blu-ray Disc-Player, Fernseher, usw.) auf "Keine Verschlüsselung" wie "Bitstrom", "Auto" oder "Bypass" eingestellt sein.*
	- *- Sofern Sie die Audioausgabe-Abtastrate auswählen können, stellen Sie diese auf*  192 kHz.
- *1. Verbinden Sie den HDMI IN Stecker auf der Rückseite des Gerätes mit der HDMI OUT-Buchse am Zusatzgerät, zum Beispiel mit einem Blu-ray-Disc-Player, DVD-Player, usw.*
- 2. Verbinden Sie die HDMI OUT (TV ARC)-Buchse *auf der Rückseite des Gerätes mit dem Anschluss HDMI IN (ARC) am Fernsehgerät.*
- *3. Stellen Sie die Eingangsquelle auf HDMI oder OPT/HDMI ARC. Drücken Sie wiederholt F auf der Fernbedienung oder F auf dem Gerät, bis die Funktion ausgewählt ist.*
	- *- Falls Sie HDMI auswählen, können Sie den Klang*  vom externen Gerät hören. Wählen Sie diese Option aus, wann immer Sie über das externe *Gerät wiedergeben.*
	- *- Wenn Sie OPT/HDMI ARC wählen, können Sie den Ton von Ihrem Fernsehgerät hören. Wählen Sie es aus, wenn Sie den Fernseher schauen.*

*Sie können "DOLBY ATMOS" im Display sehen, wenn Sie normalerweise zwischen dieser Soundleiste und Ihrem TV- und DOLBY-ATMOS-Inhalt spielen.*

- DOLBY ATMOS® unterstützt 2.1 Kanal.
- y *Wenn die Tonleiste nicht ertönt oder das Video im Fernsehen nicht glatt ist, kann das HDMI-Kabel das Problem sein. Weitere*  Informationen finden Sie in der Checkliste des HDMI-Kabels. (Seite 18)

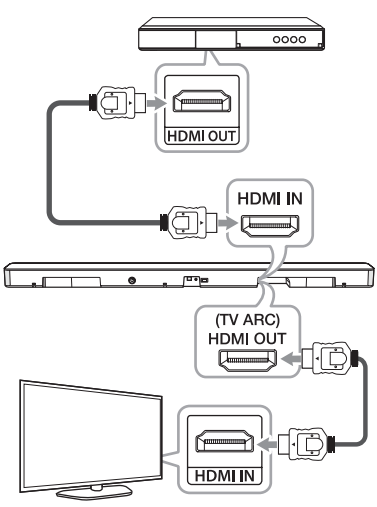

### <span id="page-19-0"></span>*HDMI-Anschluss*

Sie können den Klang vom externen Gerät hören, das *an die HDMI IN-Buchse dieses Geräts angeschlossen wurde.*

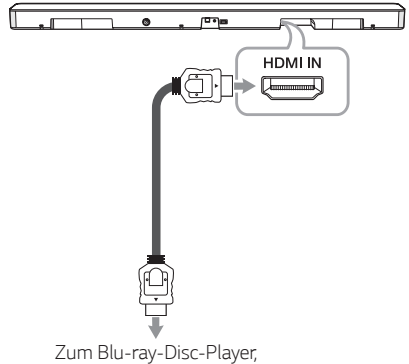

*DVD-Player usw.*

- *1. Verbinden Sie den HDMI IN Stecker auf der Rückseite des Gerätes mit der HDMI OUT-Buchse am Audiogerät, zum Beispiel mit einem Blu-ray-Disc-Player, DVD-Player, usw.*
- 2. Stellen Sie die Eingangsquelle auf HDMI. *Drücken Sie mehrmals die Taste F auf der Fernbedienung bzw. F am Gerät, um die gewünschte Funktion auszuwählen.*

### *OPTICAL IN-Anschluss*

*Schließen Sie den optischen Ausgangsanschluss eines Zusatzgerätes an die OPTICAL IN-Buchse an.*

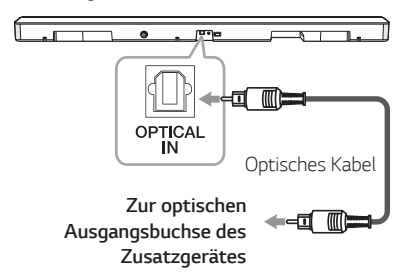

- *1. Verbinden Sie die OPTICAL IN-Buchse auf der Rückseite des Gerätes mit der optischen Ausgangsbuchse Ihres Zusatzgerätes.*
- 2. Drücken Sie mehrmals die Taste *F auf der Fernbedienung bzw. am Gerät, um die Eingangsquelle OPT/HDMI ARC auszuwählen.*

*Bei bestehender Verbindung zwischen diesem Gerät und Ihrem Gerät erscheint die Meldung "OPT" im Anzeigefenster.*

, *Hinweis*

*Vor dem Anschluss des optischen Kabels müssen ggf. die Schutzkappen auf den Anschlüssen entfernt werden.*

### <span id="page-20-0"></span>*PORTABLE IN-Buchse*

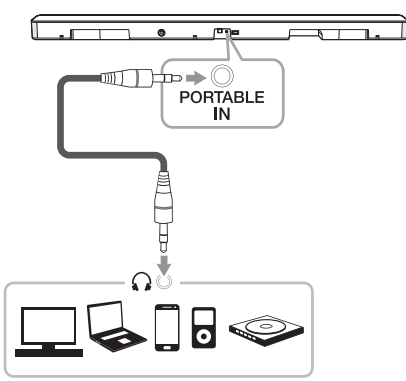

#### *Musik von einem tragbaren Player hören*

*Das Gerät kann zur Wiedergabe von Musiktiteln zahlreicher tragbarer Player oder Zusatzgeräte eingesetzt werden.*

- *1. Schließen Sie den tragbaren Player am Anschluss PORTABLE IN des Gerätes an.*
- 2. Schalten Sie das System über den Netzschalter 1 *(Ein-/Ausschalten) ein.*
- *3. Wählen Sie mit der Taste F auf der Fernbedienung bzw. F am Gerät die Funktion PORT. aus.*
- 4. Schalten Sie den tragbaren Player bzw. das *Zusatzgerät ein und starten Sie die Wiedergabe.*

#### *Anschluss von optionalen Geräten*

*Sie können sowohl Ton als auch Bild von dem*  externen Gerät, das Sie verbinden, genießen.

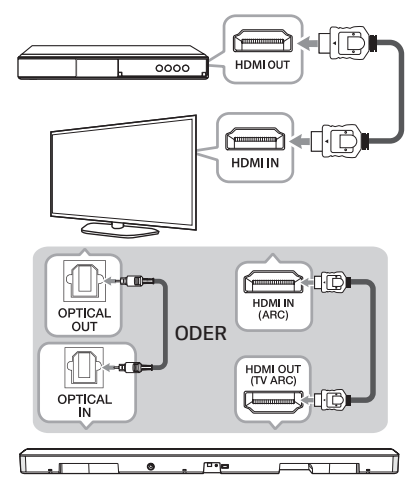

- *1. Verbinden Sie die HDMI IN-Buchse Ihres Fernsehgeräts mit der HDMI OUT-Buchse am*  externen Gerät wie Blu-ray Disc-Player, DVD-*Player usw.*
- 2. Verbinden Sie die OPTICAL IN-Buchse auf der *Rückseite des Gerätes mit einem OPTISCHEM-Kabel an die OPTICAL OUT- Buchse am Fernsehgerät.*

*Oder schließen Sie die HDMI OUT (TV ARC) Buchse auf der Rückseite des Gerätes an die HDMI IN (ARC) Buchse am Fernsehgerät mit einem HDMI Kabel an.*

*3. Stellen Sie die Eingangsquelle auf OPT/HDMI ARC ein. Drücken Sie wiederholt F auf der Fernbedienung oder F auf dem Gerät, bis die Funktion ausgewählt ist.*

#### , *Hinweis*

*Wenn die Tonleiste nicht ertönt oder das Video im Fernsehen nicht glatt ist, kann das HDMI-Kabel*  das Problem sein. Weitere Informationen finden Sie in der Checkliste des HDMI-Kabels. (Seite 18)

# <span id="page-21-0"></span>*Netzwerkverbindung*

*Sie können die verschiedenen Funktionen dieser Klangleiste genießen, indem Sie mittels der "LG Wi-Fi Speaker"-App eine Verbindung zum Netzwerk und Ihrem intelligenten Gerät herstellen.*

*Wählen Sie die Verbindungsmethode unter Berücksichtigung Ihrer Netzwerkumgebung aus.*

#### , *Hinweis*

*In einer Netzwerkumgebung (Router, Internet*  und Internet Service Provider), die sowohl IPv4 *als auch IPv6 unterstützt, verbindet sich das*  Netzwerk automatisch mit IPv4 oder IPv6, *Sobald eine Verbindung mit dem Netzwerk hergestellt wird.*

*Sie können den jeweiligen Netzwerkstatus überprüfen, indem Sie die Einstellungen unter Meine Lautsprecher ([Einstellungen]>[IP-Info.]) in der "LG Wi-Fi Speaker"-App auswählen.*

### *Kabelverbindung*

*Eine Kabelverbindung bietet die beste Leistung, da die Geräte direkt mit dem Netzwerk und ohne Radiofrequenzstörungen verbunden sind.*

*Schließen Sie Ihre Klangleiste über ein LAN-Kabel am Home-Router an.*

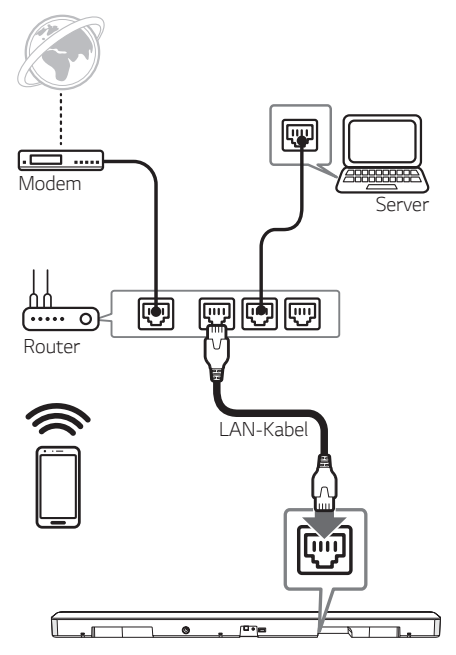

### <span id="page-22-0"></span>*Wireless-Verbindung*

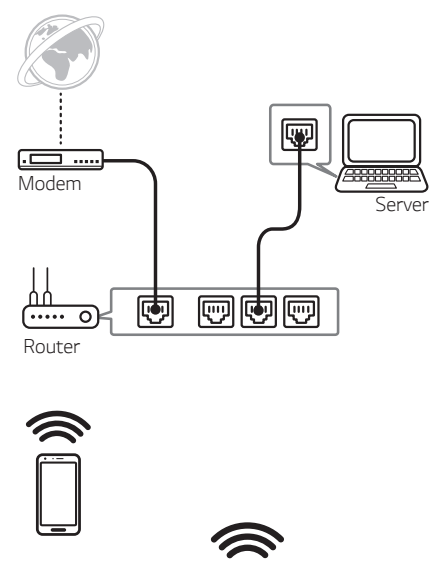

*Sollte keine kabelgebundene Verbindung zwischen Ihrer Klangleiste und Ihrem Home-Router verfügbar sein, können Sie diese auch drahtlos herstellen.*

*Die "LG Wi-Fi Speaker"-App wird benötigt, um die Klangleiste drahtlos mit dem Netzwerk zu verbinden.*

*Laden Sie die "LG Wi-Fi Speaker"-App herunter und installieren Sie sie auf Ihrem Smartphone. Starten Sie die Anwendung und folgen Sie den Anweisungen auf dem Bildschirm Ihres intelligenten Geräts, damit Sie die Klangleiste drahtlos anschließen können.*

# *"LG Wi-Fi Speaker"*

*Die "LG Wi-Fi Speaker"-App ermöglicht es Ihnen, verschiedene Funktionen dieser Klangleiste über Ihr Smart Device zu nutzen:*

#### *Musikgenuss auf Ihrem Gerät und Ihrem Heimnetzwerk-Server genießen*

*Sie können die Musik über Ihr intelligentes Gerät und Ihren Heimnetzwerk-Server anhören.*

#### *Die integrierte Chromecast-Funktion verwenden*

*Mittels dieser Klangleiste können Sie Musikinhalte mit Chromecast-fähigen Apps genießen.*

#### *Einstellen und Regeln der Klangleiste*

*Sie können die Einstellungen der Klangleiste verwalten und die Klangleiste auch ohne Fernbedienung bedienen.*

#### *Die Klangleiste aktualisieren*

*Sie können Ihre Klangleiste auf die neueste Version aktualisieren.*

#### *Anforderungen*

- y *Ein drahtloser Router muss mit dem Internet verbunden sein.*
- y *Ein Smart Device, wie z.B. ein Smartphone oder Tablet, muss über eine Wi-Fi-Verbindung mit dem drahtlosen LAN Router verbunden sein.*

#### , *Hinweis*

*Für mehr Information über "LG Wi-Fi Lautsprecher", folgen Sie den Anweisungen der Anwendung oder lesen Sie das Benutzerhandbuch vom "LG Wi-Fi Lautsprecher".*

# <span id="page-23-0"></span>*Installieren der "LG Wi-Fi Speaker"-App*

#### *Durch Apple "App Store" oder Google "Play Store"*

- *1. Tippen Sie auf das Apple "App Store" -Symbol oder das Symbol Google "Play Store".*
- 2. Geben Sie "LG Wi-Fi Speaker" in die Suchleiste *ein und tippen Sie auf "Suchen".*
- *3. Wählen Sie "LG Wi-Fi Speaker" in der Suchergebnisliste zum Herunterladen aus.*

#### , *Hinweis*

- y *Die "LG Wi-Fi Speaker"-App wird in der folgenden Softwareversion verfügbar sein;* Android BS: Ver 5.0 (oder später) iOS: Ver 10 (oder später)
- y *Abhängig vom Gerät kann die "LG Wi-Fi Speaker" -App evtl. nicht funktionieren.*

# *Funktioniert mit Google Assistant*

*Dieses Gerät funktioniert mit Google Assistant. Sie können einige Funktionen dieses Geräts steuern: Wiedergabe und Beenden von Musik sowie die Lautstärkeregelung.*

#### *Anforderungen*

- y *Eingebautes Google Assistant-Gerät (getrennt erhältlich)*
- y *Dieses Gerät muss mit dem Internet verbunden werden.*
- y *Dieses Gerät muss für die [Google Home] App registriert werden.*

# <span id="page-24-0"></span>*Verwendung der Bluetooth Wireless-Technologie*

# *Über Bluetooth*

#### *Bluetooth ist eine kabellose*

*Übertragungstechnologie zur Verbindung über kurze Distanzen.* 

*Bei Störungen durch andere elektronische Geräte in der Nähe kann der Ton bei der Bluetooth-Übertragung über verschiedene Räume zeitweise unterbrochen werden.*

*Bei der Verbindung mehrere Geräte über die Bluetooth Wireless-Technologie fallen keinerlei Gebühren an. Verbindungen mithilfe der Bluetooth Wireless-Technologie über ein Mobiltelefon können in Reihenschaltung betrieben werden.*

- y *Verfügbare Geräte: Smartphone, MP3, Notebook usw.*
- $\bullet$  Version: 4.0
- y *Codec: SBC, AAC*

### **Bluetooth-Profile**

*Um Bluetooth-Drahtlos-Technologie zu nutzen,*  müssen die Geräte bestimmte Profile interpretieren können. Dieser Lautsprecher ist mit folgendem Profil *kompatibel.*

A2DP (Advanced Audio Distribution Profile)

### *Musik vom Ihrem Bluetooth-Gerät hören*

*Bevor Sie den Paarungsvorgang starten, stellen Sie sicher, dass die Bluetooth-Funktion auf Ihrem Smart-*Gerät eingeschaltet ist. Hinweise finden Sie in der *Bedienungsanleitung des Bluetooth-Gerätes. Eine einmal hergestellte Verbindung muss nicht nochmals hergestellt werden.*

- *1. Wählen Sie mit der Taste F auf der Fernbedienung bzw. F am Gerät die Bluetooth-Funktion aus. Daraufhin erscheint die Meldung "BT" gefolgt von "READY" im Anzeigefenster.*
- 2. Schalten Sie das *Bluetooth-Gerät ein und stellen Sie die Verbindung her. Bei der Suche nach diesem Lautsprecher auf Ihrem Bluetooth-Gerät kann eine Liste der gefundenen Geräte im Gerätedisplay von Bluetooth, je nach der Art des Bluetooth-Gerätes, angezeigt werden.*  Ihr Lautsprecher wird als "LG SK8(XX:XX)" *aufgeführt.*
- 3. Wählen Sie "LG SK8(XX:XX)".

- y *XX:XX steht für die letzten vier Ziffern der Adresse. Falls Ihr Gerät zum Beispiel die*  MAC-Adresse 20:C3:8F:C9:*31:55 besitzt, erscheint auf dem Bluetooth-Gerät die Anzeige "LG* SK8 *(31:55)".*
- y *Je nach Art des Bluetooth-Gerätes erfolgt die Herstellung der Verbindung auf verschiedene Weise. Geben Sie bei*  Aufforderung die PIN-Nummer (0000) *ein.*

4. Nach erfolgreicher Verbindung dieses Gerätes mit *Ihrem Bluetooth-Gerät* 

*erscheint die Meldung "PAIRED"* [ *Name Ihres Gerätes* [ *"BT" im Anzeigefenster.*

#### , *Hinweis*

- y *Falls der Gerätename nicht auf diesem Gerät angezeigt werden kann, erscheint der Name "-".*
- y *Um den Namen des verbundenen Gerätes anzuzeigen, drücken Sie die Taste* J *auf der Fernbedienung. Der Name des verbundenen Bluetooth-Gerätes wird angezeigt.*
- *5. Musik hören.*

*Für die Wiedergabe von Musikdateien auf Ihrem Bluetooth-Gerät, sehen Sie in der Bedienungsanleitung des Bluetooth-Gerätes nach.*

*Die am Bluetooth-Gerät eingestellte Lautstärke wird für die Bluetooth-Lautstärke übernommen.*

- **D** Hinweis
- y *Bei Verwendung der Bluetooth-Technologie und zur störungsfreien Verbindung muss das Bluetooth-Gerät möglichst nahe am Gerät verwendet werden.*

*In folgenden Fällen kann möglicherweise keine Verbindung hergestellt werden:*

- *-* Es befindet sich ein Hindernis zwischen *Gerät und Bluetooth-Gerät.*
- *- Ein anderes Gerät sendet auf der Frequenz des Bluetooth-Gerätes, zum Beispiel ein medizinisches, ein Mikrowellen- oder ein Wireless LAN-Gerät.*

- y *Dieses Gerät unterstützt die automatische Bluetooth-Verbindung. In folgenden Fällen kann jedoch keine Verbindung hergestellt werden:*
- *- Wenn Sie dieses Gerät neustarten.*
- *- Wenn Sie die Verbindung zum Gerät selbst trennen.*
- *- Wenn Sie die Verbindung dieses Gerätes zum Bluetooth-Gerät trennen.*
- y *Bei Störungen der Übertragung durch andere elektronische Geräte in der Nähe kann der Ton zeitweise unterbrochen werden.*
- y *Bluetooth-Geräte können nicht über dieses Gerät bedient werden.*
- y *Es kann nur "Ein" Bluetooth-Gerät zurzeit verbunden werden. Mehrfach-Verbindungen sind nicht möglich.*
- y *Je nach Art des Gerätes kann die Bluetooth-Funktion u. U. nicht genutzt werden.*
- y *Es können Bluetooth-Geräte wie Telefone, MP3-Player, Notebooks usw. genutzt werden.*
- y *Die Klangqualität nimmt mit größer werdendem Abstand zwischen Gerät und Bluetooth-Gerät ab.*
- y *Wenn das Gerät ausgeschaltet oder das Bluetooth-Gerät zu weit vom Gerät entfernt ist, wird die Bluetooth-Verbindung unterbrochen.*
- y *Bei unterbrochener Bluetooth-Verbindung müssen Bluetooth-Gerät und Gerät neu verbunden werden.*
- y *Falls keine Verbindung zu einem Bluetooth-Gerät besteht, erscheint die Meldung "READY" im Anzeigefenster.*
- y *Wenn die Wi-Fi-Funktion nicht mit dem Netzwerk verbunden ist, kann keine Verbindung zu Bluetooth und Wireless TV Sound Sync hergestellt werden.*
- y *Beim Aufrufen einer anderen Funktion nach der Verbindung eines Bluetooth-Gerätes wird die Bluetooth-Verbindung getrennt. Beim Zurückkehren zur Bluetooth-Funktion wird die Bluetooth-Verbindung automatisch wiederhergestellt.*

# <span id="page-26-0"></span>*Sperre der Bluetooth-Verbindung (BT LOCK)*

*Bluetooth-Verbindungen können auf die Funktionen BT (Bluetooth) und LG TV beschränkt werden, um unerwünschte Bluetooth-Verbindungen zu vermeiden.*

*Halten Sie zum Aktivieren dieser Funktion die Taste AUTO POWER auf der Fernbedienung im BT (Bluetooth)-Modus ca. zwei Sekunden lang gedrückt und drücken Sie die Taste nochmals, während die Meldung "OFF - BT LOCK" angezeigt wird. Daraufhin kann die Bluetooth-Verbindung beschränkt werden.*

*Halten Sie zum Deaktivieren dieser Funktion die Taste AUTO POWER auf der Fernbedienung im BT (Bluetooth)-Modus ca. zwei Sekunden lang gedrückt und drücken Sie die Taste nochmals, während die Meldung "ON - BT LOCK" angezeigt wird.*

, *Hinweis*

*Auch bei aktivierter BT LOCK-Funktion wird die Sound Bar über die automatische Ein-/ Ausschaltfunktion eingeschaltet. Um dies zu verhindern, deaktivieren Sie die automatische Ein-/Ausschaltfunktion. (Seite* 29)

# *Weitere Funktionen*

# *Die Benutzung Ihrer TV-Fernbedienung*

*Bestimmte Gerätefunktionen können über die Fernbedienung Ihres Fernsehgerätes bedient werden, auch wenn dieses von einem anderen Hersteller stammt. Es können die Funktionen Lautstärke auf/ab und Stummschalten verwendet werden.*

*Halten Sie die Taste AV SYNC auf der Fernbedienung drei Sekunden lang gedrückt. Daraufhin erscheint der Hinweis "ON - TV REMOTE". Das Gerät kann nun über die Fernbedienung des Fernsehgerätes bedient werden.*

*Um den Status dieser Funktion anzuzeigen, halten Sie die Taste AV SYNC gedrückt.*

*Um diese Funktion zu deaktivieren, halten Sie die Taste AV SYNC gedrückt. Sobald der Hinweis "ON - TV REMOTE" erscheint, drücken Sie diese Taste noch einmal.*

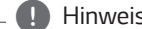

y *Unterstützte TV-Hersteller* , *Hinweis*

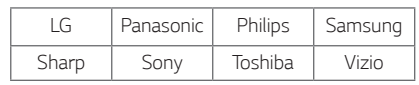

- y *Stellen Sie sicher, dass die Tonausgabe Ihres Fernsehgerätes auf [*Externe Lautsprecher*] eingestellt ist.*
- y *Je nach Fernbedienung ist diese Funktion u. U. nicht störungsfrei möglich.*
- y *Diese Funktion kann nicht mit der Magic-Fernbedienung des LG Fernsehgerätes genutzt werden.*
- y *Diese Funktion arbeitet u. U. nicht störungsfrei, wenn bestimmte TV-Steuerungsfunktionen wie HDMI CEC, SIMPLINK und LG Sound Sync aktiviert wurden.*
- y *Bestimmte Fernbedienungen werden u. U. nicht unterstützt.*
- y *Bestimmte Fernbedienungen können u. U. nicht verwendet werden, wenn die Lautstärketaste mehrmals gedrückt wird.*

### <span id="page-27-0"></span>*AV Sync*

*Zwischen dem Klang der Klangleiste und den Bildern Ihres Fernsehgeräts können Probleme der Übereinstimmung auftreten.*

*In diesem Fall kann die Verzögerung eingestellt werden.*

- *1. Drücken Sie die Taste AV SYNC.*
- 2. Stellen Sie mit den Tasten K**KI/DD** die gewünschte Zeit zwischen 0 und 300 ms ein.

### *Ton vorübergehend stummschalten*

*Drücken Sie auf* [ *(Stumm), um das Gerät stummzuschalten.*

*Das Gerät kann stumm geschaltet werden, falls z. B. das Telefon klingelt. Daraufhin erscheint das Symbol "MUTE" im Anzeigefenster.*

*Um die Stummschaltung aufzuheben, drücken Sie nochmals die Taste* [ *(Stumm) auf der Fernbedienung oder ändern Sie die Lautstärke.*

#### *Automatischer Anzeigedimmer*

*Falls 15 Sekunden lang keine Taste gedrückt wird, wird die Anzeige automatisch verdunkelt.*

*Beim Drücken einer beliebigen Taste leuchtet die Anzeige auf.*

### *Informationen zur Eingangsquelle anzeigen*

*Über die Taste* J *können verschiedene Information über die eingestellte Eingangsquelle angezeigt werden.*

*OPT/ARC/HDMI/PORT.: Audioformat*

*BT (Bluetooth) : Name des verbundenen Bluetooth-Gerätes*

### *Automatisches Ausschalten*

*Dieses Gerät schaltet sich selbst aus, um den Energieverbrauch zu senken, wenn das Hauptgerät nicht mit einem Zusatzgerät verbunden ist oder 15 Minuten lang nicht bedient wurde.*

*Das Gerät schaltet sich sechs Stunden nach dem Anschluss des Hauptgerätes an ein anderes Gerät über den tragbaren Eingang ebenfalls ab.*

*Bei hergestellter Netzwerkverbindung schaltet der Lautsprecher in den Netzwerk-Bereitschaftsmodus. Daraufhin leuchtet die LED-Anzeige am Gerät weiß.*

*Bei hergestellter Netzwerkverbindung schaltet der Lautsprecher in den Bereitschaftsmodus. Daraufhin leuchtet die LED-Anzeige am Gerät rot.*

# <span id="page-28-0"></span>*AUTO POWER Ein/Aus*

*Diese Klangleiste wird über die folgende Eingangsquelle automatisch ein- und ausgeschaltet: Optisch, LG TV, Bluetooth oder "LG Wi-Fi Speaker"- App.*

*Diese Funktion wird jedes Mal an- oder ausgeschaltet, wenn Sie auf AUTO POWER drücken.*

#### *Aktivieren*

*Das automatische Einschalten über diese Funktion wird nur im Netzwerk-Bereitschaftsmodus und nicht über ein optisches Signal unterstützt. Überprüfen der gedimmten weißen LED-Anzeige am Gerät.*

Wenn Sie Ihren Fernseher oder ein anderes extern *angeschlossenes Gerät einschalten, erkennt diese Einheit das Eingangssignal und wählt die passende Funktion aus. Sie hören dann den Sound von Ihrem Gerät.*

*Beim Versuch der Verbindungsherstellung mit einem Bluetooth-Gerät schaltet sich dieses Gerät ein und stellt eine Verbindung zu Ihrem Bluetooth-Gerät her.*

*Falls Sie die "LG Wi-Fi Speaker"--App ausführen und Musik auf Ihrem intelligenten Gerät wiedergeben, dieses bereits gekoppelt wurde, dann wird die Klangleiste in der Wi-Fi-Funktion aktiviert und Sie können die Musik über die Klangleiste hören.*

#### *Deaktivieren*

*Falls das Fernsehgerät ausgeschaltet wird, wechselt diese Klangleiste in den Bereitschaftsmodus.*

- y *Falls nach dem Einschalten des Gerätes über die Funktion AUTO POWER für eine bestimmte Dauer kein Signal vom Fernseher, das mit LG Sound Sync (Optisch/Wireless) verbunden ist, empfangen wird, wird das Gerät automatisch ausgeschaltet.*
- y *Nachdem die Einheit durch die AUTO-POWER-Funktion eingeschaltet wurde, schaltet sich diese automatisch wieder aus, wenn über einen längeren Zeitraum kein*  Signal vom externen Gerät empfangen wird.
- y *Falls das Gerät direkt ausgeschaltet wurde, kann es über die Funktion AUTO POWER nicht automatisch eingeschaltet werden. Das Gerät kann jedoch über die Funktion AUTO POWER eingeschaltet werden, falls fünf Sekunden ohne Signaleingang das optische Signal erkannt wird.*
- y *Je nach angeschlossenem Gerät ist diese Funktion u. U. nicht verfügbar.*
- y *Wenn Sie die Bluetooth-Verbindung von diesem Gerät trennen, werden einige Bluetooth-Geräte kontinuierlich versuchen, sich mit der Einheit zu verbinden. Daher*  empfiehlt es sich, die Verbindung vor dem *Ausschalten des Geräts zu trennen.*
- y *Beim ersten Einschalten dieses Gerätes wird die Funktion Automatisch ein-/ausschalten aktiviert.*
- y *Für diese Funktion muss das Hauptgerät in der Verbindungsliste der Bluetooth-Geräte eingetragen sein.*
- y *Die Funktion AUTO POWER kann nur bei eingeschaltetem Gerät aktiviert werden.*

### <span id="page-29-0"></span>*Automatischer Funktionswechsel*

*Diese Klangleiste erkennt Eingangssignale wie Optisch, Bluetooth, LG TV, Portable sowie die "LG Wi-Fi Speaker"-App und wechselt anschließend automatisch in eine geeignete Funktionalität.*

#### *Wann immer Sie Ihr Fernsehgerät oder ein externes Gerät einschalten*

Wann immer Sie Ihr Fernsehgerät oder ein externes *Gerät, welches über Optisch oder LG Sound Sync (Optisch oder Wireless) angeschlossen ist, einschalten, ändert diese Klangleiste in eine geeignete Funktionalität, so dass Sie den Klang über sie hören können.*

#### *Wenn Sie Ihr Bluetooth-Gerät anschließen möchten*

*Wenn Sie Ihr Bluetooth-Gerät an diese Einheit anschließen, wird die Bluetooth-Funktion aktiviert. Sie können dann Ihre Musik auf dem Bluetooth-Gerät abspielen.*

#### *Anschluss an ein tragbares Gerät*

*Falls Sie Ihr tragbares Gerät über ein 3,5-mm-Stereokabel anschließen, ändert dieses Gerät seine Funktion auf Portabel. Die Musik Ihres Gerätes wird nun wiedergegeben.*

#### *Falls Sie Musik über die "LG Wi-Fi Speaker" App abspielen*

*Wann immer Sie Musik mittels der "LG Wi-Fi Speaker"-App auf Ihrem intelligenten Gerät wiedergeben, ändert diese Klangleiste die Funktionalität auf Wi-Fi und Sie können die Musik über sie hören.*

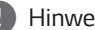

- **1. Hinweis**<br>• Um zur Optisch funktion zu wechseln, darf für *5 Sekunden kein Signal empfangen werden.*
- y *Dieses Gerät wechselt nicht zur optischen Funktion, wenn die Option SIMPLINK am angeschlossenen Fernsehgerät, Blu-ray-Disc-Player, Digitalempfänger oder an einem sonstigen Gerät aktiviert wurde oder wenn ein angeschlossenes Gerät mit CEC-Funktion eingeschaltet wird.*

*Um den automatischen Funktionswechsel zu nutzen, deaktivieren Sie die SIMPLINK-Funktion Ihres LG Fernsehgerätes. Die*  Deaktivierung von SIMPLINK dauert etwa 30 *Sekunden.*

- y *Wenn die Sperre der Bluetooth-Verbindung aktiviert ist, ist die Bluetooth-Verbindung nur über die Bluetooth- und LG TV-Funktion*  verfügbar. (Seite 27)
- y *Im Wi-Fi-Modus ohne Netzwerkverbindung können über LG Sound Sync (Wireless) keine Bluetooth-Geräte und LG Fernsehgeräte verbunden werden. Wechseln Sie zum Herstellen dieser Verbindungen in eine andere Betriebsart.*

# <span id="page-30-0"></span>*Klangeinstellungen*

# *Einstellung Sound-Effekt*

*Dieses System besitzt eine Reihe voreingestellter Surround- Klangeffekte. Wählen Sie über die Taste SOUND EFFECT den gewünschten Klangmodus aus.*

*Die angezeigten Einträge für den Equalizer können je nach Klangquellen und Effekten variieren.*

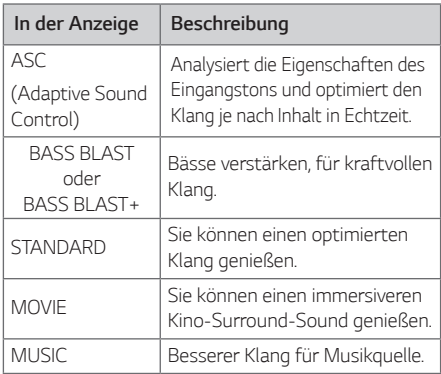

#### , *Hinweis*

- y *Die Reihenfolge der Klangeffekte kann je nach den regionalen Einstellungen variieren.*
- y *Bei bestimmten Klangeffekten ist bei einigen Lautsprechern kein oder nur ein sehr leiser Ton zu hören.*

*Hierbei handelt es sich um keine Störung, sondern um eine Eigenschaft des Klangmodus und der Audioquelle.*

- y *Der Klangmodus muss nach einem Wechsel der Eingangsquelle u. U. zurückgesetzt werden, in manchen Fällen selbst nach einem Wechsel der Tonspur.*
- y *Bei der Quelle Dolby Atmos wird der Klangeffekt automatisch nach DOLBY ATMOS geändert.*

*In diese Zustand, selbst wenn Sie die Tasten, wie z.B. SOUND EFFECT und AUTO VOLUME drücken, wird dieses Gerät keine Reaktion zeigen. Zudem erscheint die Meldung "NOT SUPPORTED (nicht unterstützt)" im Anzeigefenster.*

### *Automatische Lautstärkenregelung*

*Dieses Gerät unterstützt die automatische Lautstärkefunktion und stellt die Lautstärke auf einen angenehmen Wert ein.*

*Drücken Sie bei zu lautem oder zu leisem Ton die Taste AUTO VOL auf der Fernbedienung. Daraufhin wird die Lautstärke auf einen angenehmen Wert eingestellt.*

*Um diese Funktion zu deaktivieren, drücken Sie diese Taste bei eingeblendeter Meldung "ON-AUTO VOLUME" nochmals.*

# *Klangpegel anpassen*

*Der Klangpegel jedes Lautsprechers kann angepasst werden: Subwoofer, Höhen, Bässe.*

- 1. Drücken Sie wiederholt die Taste **and**, um den *Lautsprecher auszuwählen, den Sie anpassen möchten.*
- 2. Drücken Sie **VOL +/-**, um den Klangpegel *anzupassen.*

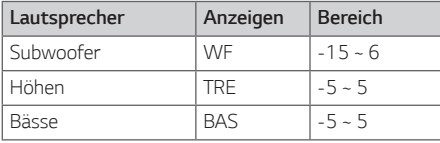

# <span id="page-31-0"></span>*Bereitschaftsmodus*

*Der Lautsprecher wechselt in den Bereitschaftsmodus, falls keine Musikwiedergabe erfolgt oder keine Taste gedrückt wird.* 

### *Bereitschaftsmodus*

#### *Möglichkeit 1.*

*Falls 15 Minuten lang keine Netzwerkverbindung vorhanden ist, keine Musikwiedergabe erfolgt und keine Taste gedrückt wird, wechselt der Lautsprecher in den Bereitschaftsbetrieb. Daraufhin erscheint die Meldung "GOOD-BYE" im Anzeigefenster und die LED-Anzeige am Gerät leuchtet rot.*

#### *Möglichkeit 2.*

*Wenn die Taste* (<sup>1</sup>) am Gerät bzw. (<sup>1</sup>) auf der *Fernbedienung ca. drei Sekunden lang gedrückt gehalten wird, wechselt der Lautsprecher in den Bereitschaftsmodus. Daraufhin erscheint die Meldung "GOOD-BYE" im Anzeigefenster und die LED-Anzeige am Gerät leuchtet rot.*

### *Netzwerk-Bereitschaftsmodus*

#### *Möglichkeit 1.*

*Falls zwar eine Netzwerkverbindung vorhanden ist, jedoch 15 Minuten lang keine Musikwiedergabe erfolgt und keine Taste gedrückt wird, wechselt der Lautsprecher in den Netzwerk-Bereitschaftsbetrieb. Daraufhin leuchtet die LED-Anzeige am Gerät weiß.*

#### *Möglichkeit 2.*

*Beim Drücken der Taste* (<sup>1</sup>) am Gerät bzw. (<sup>1</sup>) auf *der Fernbedienung wechselt der Lautsprecher in den Netzwerk-Bereitschaftsmodus. Daraufhin leuchtet die LED-Anzeige am Gerät weiß.*

### *Bluetooth-Bereitschaftsbetrieb*

*Bei aktiviertem Bluetooth-Bereitschaftsbetrieb schaltet der Lautsprecher beim Ausschalten in den Bluetooth-Bereitschaftsbetrieb.* 

*Beim Einschalten des Hauptgerätes im Bluetooth-Bereitschaftsbetrieb können Bluetooth und LG TV eine Verbindung herstellen, selbst wenn keine Netzwerkverbindung besteht.*

*Stellen Sie die Lautstärke des Gerätes auf Minimum. Halten Sie daraufhin die Tasten* p *am Gerät und*  J *auf der Fernbedienung ca. drei Sekunden lang gedrückt. Die Meldung "ON-BT STANDBY" erscheint und das Gerät wechselt in den Bluetooth-Bereitschaftsmodus.* 

*Um diese Funktion zu deaktivieren, drücken die*  **Taste**  $\Omega$ , während die Meldung "ON-BT STANDBY" *angezeigt wird.*

, *Hinweis*

*Um diese Funktion zu nutzen, sollten Sie die AUTO POWER-Funktion einschalten.*

# *Neustart der Lautsprecher*

*Falls der Lautsprecher keine Reaktion zeigt, müssen Sie ihn zurücksetzen.*

*Halten Sie die Taste* / *gedrückt, bis ein einfacher Signalton zu hören ist. Die Meldung "RESET" erscheint im Anzeigefenster. Dann werden alle Wireless-Netzwerk-Ports deaktiviert und die gespeicherte Wireless-Netzwerkinformation wird gelöscht.*

# <span id="page-32-0"></span>*Störungsbehebung*

# *Allgemein*

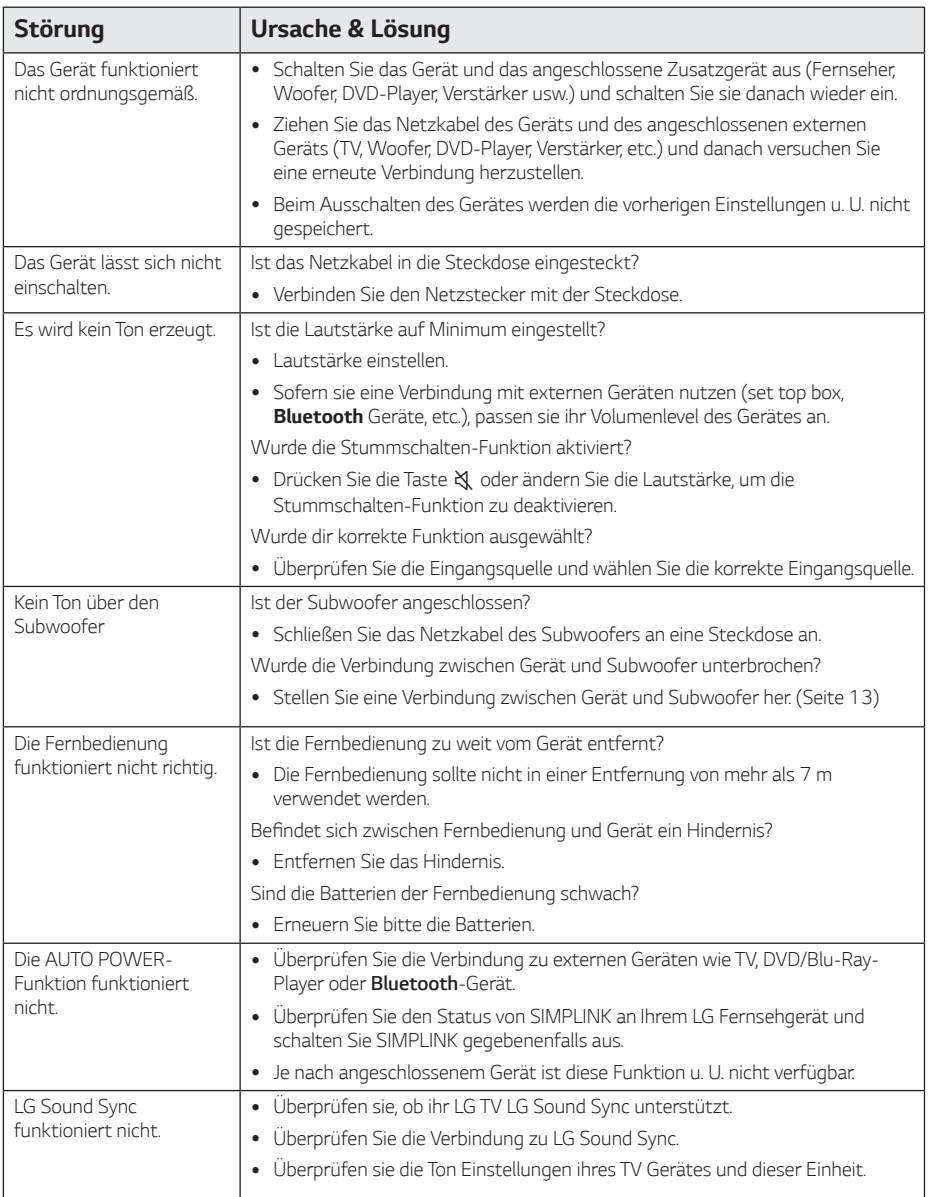

<span id="page-33-0"></span>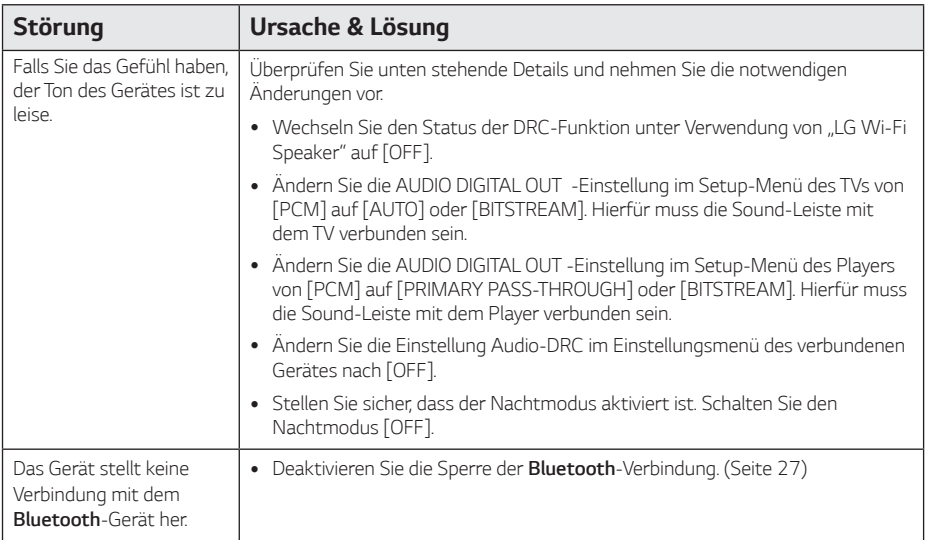

# *Netzwerk*

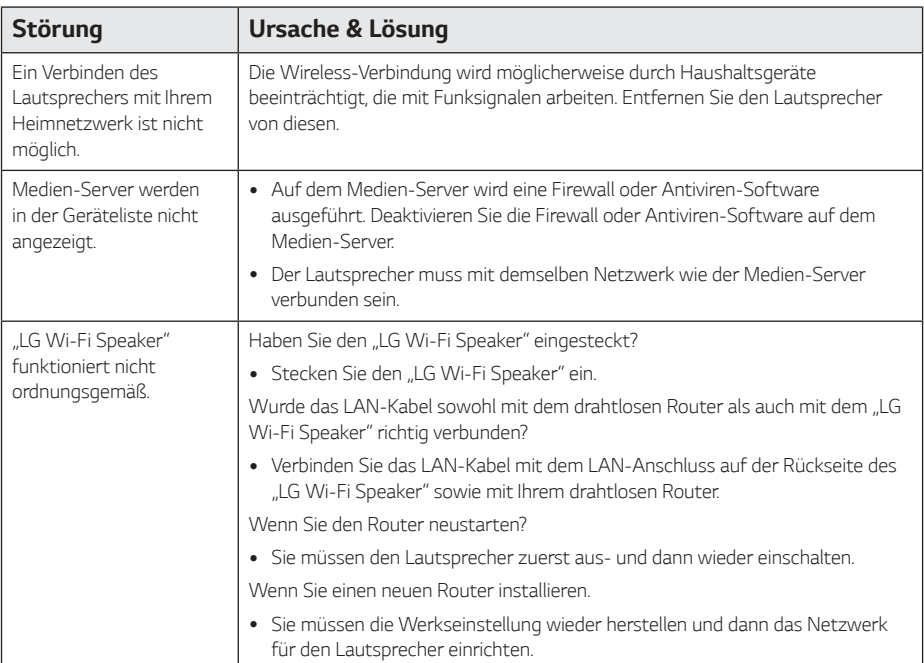

# <span id="page-34-0"></span>*Anwendung*

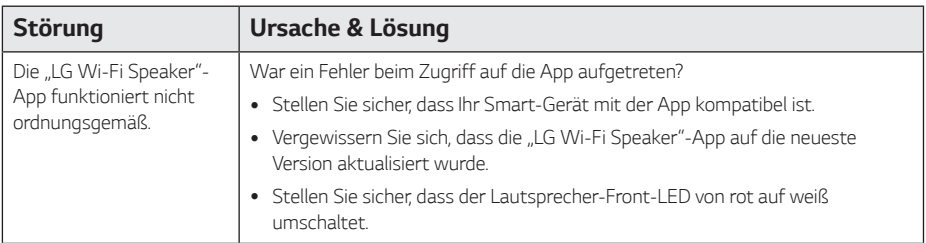

# *HINWEISE zur Verwendung des Funkbetriebs*

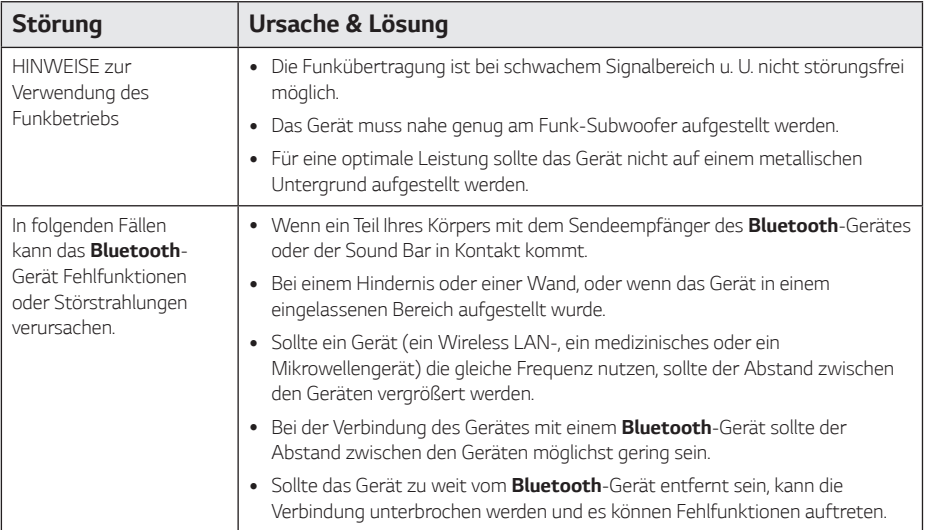

### <span id="page-35-0"></span>*HINWEISE für den Demo-Modus*

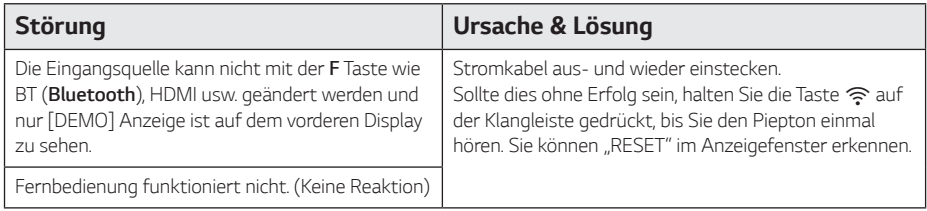

# <span id="page-36-0"></span>*Dateivoraussetzungen*

*Mögliche Dateierweiterungen: ".mp3", "flac", ".aac", ".ogg", ".wav"*

*Sampling-Frequenz:* 32 bis 48 kHz (mp3), bis zu 192 kHz/24 Bit (flac)

*Bitrate:* bis zu 320 kbps (mp3)

- y *Die Dateianforderungen sind nicht in jedem Fall kompatibel. Je nach den Dateimerkmalen und Fähigkeiten des Medien-Servers gelten möglicherweise verschiedene Einschränkungen.*
- y *Bestimmte wav-Dateien können mit diesem Lautsprecher nicht wiedergegeben werden.*
- Je nach Dateityp oder Art der Aufnahme ist keine *Wiedergabe möglich.*
- y *Bestimmte DRM-geschützte Dateien können mit diesem Lautsprecher nicht wiedergegeben werden.*
- y *Die unterstützten Dateitypen können sich abhängig vom Betriebssystem und/oder Hersteller des intelligenten Geräts und PCs unterscheiden.*

# *Markenzeichen und Lizenzen*

*Alle anderen Markennamen sind Markenzeichen der jeweiligen Eigentümer.*

# **TI DOLBY ATMOS**

*Hergestellt mit Genehmigung der Dolby Laboratories. Dolby, Dolby Atmos und das Doppel-D-Symbol sind Markenzeichen von Dolby Laboratories.*

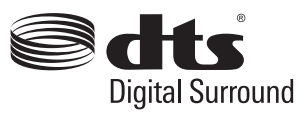

Näheres zu DTS-Patenten finden Sie hier: http:// *patents.dts.com. Hergestellt unter Lizenz bei DTS Licensing Limited. DTS, das Symbol, & DTS und das Symbol zusammen sowie Digital Surround sind eingetragene Markenzeichen oder Markenzeichen von DTS, Inc. in den USA und/oder anderen Ländern. © DTS, Inc. Alle Rechte vorbehalten.*

# **83 Bluetooth**®

*Der Begriff Bluetooth® und dessen Logos sind eingetragene Marken von Bluetooth SIG, Inc. und werden von LG Electronics unter Lizenz verwendet. Andere Marken und Handelsnamen sind den jeweiligen Eigentümern zugehörig.*

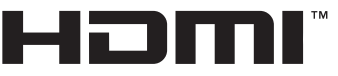

**HIGH-DEFINITION MULTIMEDIA INTERFACE** 

Die Begriffe HDMI, HDMI High Definition *Multimedia Interface und das HDMI-Logo sind in den USA und anderen Ländern Warenzeichen oder eingetragene Warenzeichen von HDMI Licencing LLC.*

# <span id="page-37-0"></span>*Technische Daten*

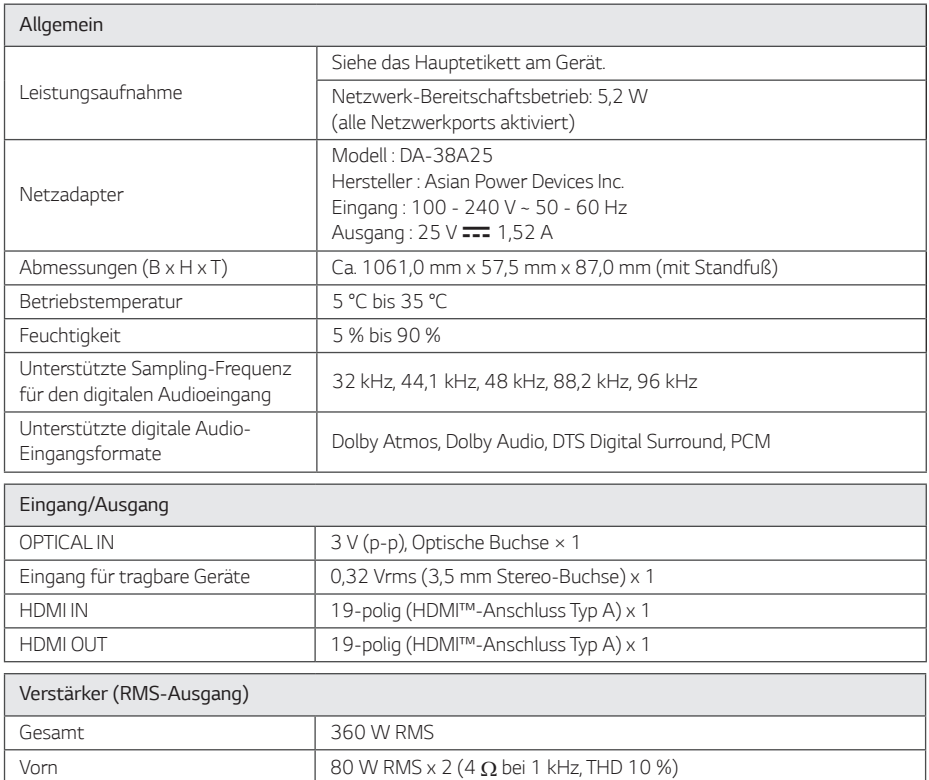

Subwoofer 200 W RMS (3  $\Omega$  bei 80 Hz, THD 10 %)

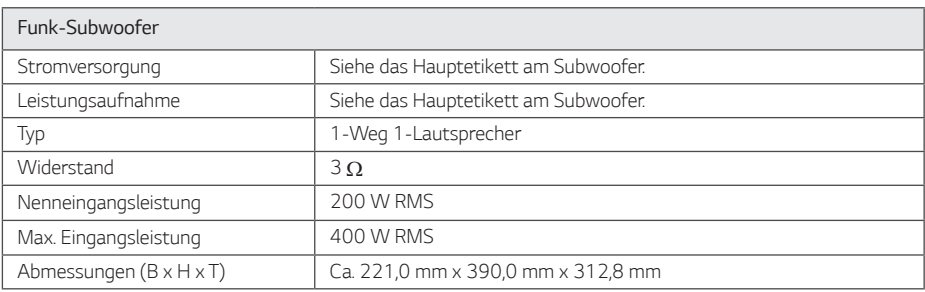

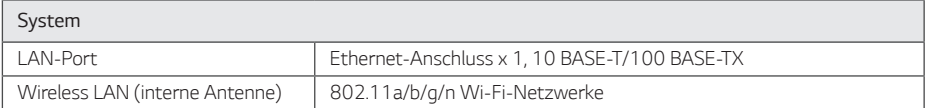

y *Änderungen an Ausführung und technischen Daten sind ohne Vorankündigung vorbehalten.*

# <span id="page-39-0"></span>*Handhabung des Lautsprechers*

#### *Beim Transport des Lautsprechers*

*Bitte bewahren Sie die Originalverpackung auf. Wenn Sie den Lautsprecher versenden müssen,*  dann verpacken Sie den Lautsprecher für maximalen *Schutz so, wie es ursprünglich in der Fabrik verpackt worden war.*

#### **Reinigung der äußeren Oberflächen**

- y *Verwenden Sie in der Nähe des Lautsprechers*  keine sich verflüchtigenden Flüssigkeiten, wie *Insektensprays.*
- y *Durch zu starken Druck beim Abwischen können*  die Oberflächen beschädigt werden.
- y *Lassen Sie keine Gummi- oder Plastikteile über einen längeren Zeitraum mit dem Gerät in Kontakt sein.*

#### *Die Reinigung des Lautsprechers*

*Verwenden Sie zur Reinigung des Players ein weiches, trockenes Tuch. Starke Verunreinigungen können mit einem weichen und mit milder Reinigungslösung angefeuchteten Tuch entfernt werden. Verwenden Sie keine Lösungsmittel wie Alkohol, Benzin oder Verdünnung verwenden, ansonsten können die*  Oberflächen des Gerätes beschädigt werden.

# *Wichtige Informationen zu Netzwerkdiensten*

*Die Bereitstellung oder Zurverfügungstellung sämtlicher Informationen, Daten, Dokumente,*  Kommunikation, Downloads, Dateien, Texte, Bilder, Fotos, Grafiken, Videos, Webcasts, *Veröffentlichungen, Tools, Ressourcen, Software, Code, Programme, Applets, Widgets, Anwendungen, Produkte und andere Inhalte ("Content") sowie sämtlicher Dienste und Angebote ("Services") durch Sie oder Dritte (jeweils "Service Provider") liegt in der alleinigen Verantwortung des Dienstanbieters, der diese bereitstellt.* 

*Die Verfügbarkeit dieser sowie der Zugriff auf diese Inhalte und Dienste des Dienstanbieters über ein LGE Gerät sind ohne Vorankündigung vorbehalten, einschließlich, aber nicht ausschließlich, Aufhebung, Löschung oder Beendigung aller oder von Teilen der Inhalte oder Dienste.* 

*Für aktuelle Informationen sowie bei Anfragen oder Fragen zu den Inhalten oder Diensten wenden Sie sich bitte an die Webseite des Dienstanbieters. LGE*  übernimmt keinerlei Verpflichtung oder Haftung für *Kundendienstleistungen bezüglich der Inhalte und Dienste. Fragen oder Anfragen zu solchen Diensten bezüglich dieser Inhalte oder Dienste müssen direkt an den jeweiligen Anbieter der Inhalte oder Dienste gerichtet werden.* 

*Bitte beachten Sie, dass LGE keine Haftung für Inhalte oder Dienste des Dienstanbieters oder Änderungen, Löschung oder Beendigung solcher Inhalte oder Dienste und keine Garantie oder Haftung für die Verfügbarkeit oder den Zugang zu solchen Inhalten oder Diensten übernimmt.*

# <span id="page-40-0"></span>*Nutzungsbedingungen*

Diese Nutzungsbedingungen finden für *Einzelpersonen und Gruppen Anwendung, die den Wi-Fi-Lautsprecher von LG, Software für den LG Wi-Fi-Lautsprecher, diese Anwendung und alle mit dieser Anwendung verbundenen Dienste (zusammen "LG-Software" genannt) verwenden. Sie legen die Verantwortlichkeiten von LGE gegenüber Ihnen dar*  sowie die Identifizierung der «Dos» und «Don›ts», *die Sie beachten sollten, wenn Sie die LG-Software verwenden. LG ist eine proprietäre Software im Eigentum von LG Electronics Inc., einem registrierten Unternehmen in Korea mit registriertem Sitz in*  Yeouido-dong 20, Yeoungdeungpo-gu, Seoul, Korea. LGE, und seine Lizenzgeber («LGE», «uns» oder «wir»).

*Durch den Zugriff oder der Verwendung der LG Software, bestätigen Sie, dass Sie diese Nutzungsbedingungen akzeptieren und dass Sie diese befolgen werden. Wenn Sie mit diesen Nutzungsbedingungen nicht einverstanden sind, dürfen Sie nicht auf die LG-Software zugreifen oder diese nutzen. In dem Maße, dass irgendein*  Konflikt zwischen diesen Nutzungsbedingungen *und jedem anderen Dokument, auf das in diesen Nutzungsbedingungen verwiesen wird, entsteht, wird diesen Nutzungsbedingungen Vorrang eingeräumt, es sei denn dieses wäre deutlich anders in dem betreffenden Dokument angegeben.*

Wir gewähren Ihnen eine nicht-exklusive Lizenz zur *Nutzung der vorinstallierten Version der LG Software ausschließlich in dem Umfang, wie dies für die Verwendung Ihres LG Wi-Fi-Lautsprechers für sich selbst und zu keinem anderen Zweck erforderlich wird.*

*Sie erkennen an, dass alle Eigentumsrechte an LG Software überall in der Welt ausschließlich uns gehören und dass keine Eigentumsrechte an der LG Software an Sie übertragen werden. Sie sind nur zu einem begrenzten Gebrauch der LG Software berechtigt, die mit diesen Lizenzbedingungen gewährt wird.*

*Sie sind nicht dazu berechtigt, unsere Software*  in irgendeiner Weise zu kopieren, zu modifizieren, *zu de-kompilieren oder zurück zu entwickeln, es sei denn, Sie wären dazu gesetzlich befugt. Wir behalten uns das Recht vor, alle oder einen Teil der Dienstleistungen ohne Ankündigung auszusetzen, zu entziehen oder einzustellen, wenn wir feststellen sollten, dass Sie gegen diese Nutzungsbedingungen verstoßen.*

*Sie erkennen an, dass die LG Software nicht dafür entwickelt wurde, um Ihren individuellen Anforderungen gerecht zu werden. Wir geben keine Versprechen oder Garantien ab, dass die LG-Software frei von Bugs oder Fehlern oder immer verfügbar sein wird. Wir wenden einen wirtschaftlich vertretbaren Aufwand an, dass die LG Software auf einer kontinuierlichen, hochwertigen Basis bereitgestellt wird, können aber nicht garantieren, dass sie immer, ohne Unterbrechung oder fehlerfrei verfügbar ist. Es kann vorkommen, dass wir die LG Software möglicherweise unterbrechen oder einstellen oder aussetzen müssen oder Sie dort in der Nutzung aller oder eines Teils der Dienstleistungen beschränken, wo wir es aus technischen, betrieblichen, Sicherheitstechnischen, rechtlichen oder regulatorischen Gründen für hinreichend notwendig halten.* 

*Wir übernehmen keine Verantwortung dafür, wenn aus irgendeinem Grund die Dienste oder Teile von ihnen nicht zu jeder Zeit und für jeden beliebigen Zeitraum verfügbar sind.* 

*Obwohl Sie die LG Software zum Herunterladen und für den Zugriff auf Inhalte oder Anwendungen Dritter für Ihre LG Software verwenden, geben wir keine Versprechungen oder Garantien ab, die Sie immer in der Lage sein werden, auf solche Inhalte oder Anwendungen zuzugreifen. Soweit wir rechtlich dazu in der Lage sind, dies zu tun, schließen wir jegliche Garantien, Bedingungen oder andere Bedingungen aus, die in diesen Lizenzbestimmungen durch gesetzliche Bestimmungen impliziert werden könnten.*

*Soweit wir rechtlich dazu in der Lage sind, dies zu tun, schließen wir jegliche Haftung für Verluste oder Schäden aus, die Ihnen oder einer anderen Person in Verbindung mit der Nutzung der LG Software entstehen. Wir kommen nur für erlittene Verluste oder Schäden auf, die das Resultat einer vorhersehbare Folge unseres Verstoßes gegen diese Lizenzbedingungen oder unserer Fahrlässigkeit bis zu der unten angegebenen Menge sind, aber wir sind nicht verantwortlich für irgendwelche Verluste oder Schäden, die nicht vorhersehbar sind. Ein Verlust oder Beschädigung ist absehbar, wenn es sich um eine offensichtliche Konsequenz unserer Verletzung handelt oder wenn eine solche von Ihnen und uns in Betracht gezogen wird, nachdem Sie beginnen die LG-Software zu verwenden.*

*Für Verluste oder Schäden, die unter diesen Lizenzbedingungen vertraglich nicht ausgeschlossen sind, ob diese aus einer unerlaubten Handlung* 

*(einschließlich Fahrlässigkeit) oder anderweitig, wird die Gesamthaftung von uns und unserer Unternehmensgruppe, auf den Betrag für Sie begrenzt, den Sie für Ihren LG Software-Dienst aufgewendet hatten. Soweit dies nach den geltenden Gesetzen zulässig ist, in einigen Ländern ist die Beschränkung oder der Ausschluss einer Haftung für zufällige oder Folgeschäden nicht erlaubt oder es gelten dort Gesetze, die die Beschränkung oder den Ausschluss der Haftung einschränken, so dass die obige Einschränkung auf Sie möglicherweise nicht zutrifft.* 

*Nichts in diesen Lizenzbestimmungen darf eine Einschränkung oder Ausschluss unsere Haftung für Tod oder Körperverletzung darstellen, die im Zusammenhang mit unserer Fahrlässigkeit, Betrug oder betrügerischer Falschdarstellung oder einer anderen Haftung, die nicht ausgeschlossen oder durch Gesetz beschränkt werden kann, steht.*

LG Software ermöglicht den Zugriff auf «Apps» und *Links zu anderen Dienstleistungen im Besitz von Dritten, wie beispielsweise Anbietern von Inhalten. Alle Drittanbieter-Apps, -Dienste und -Inhalte, auf die Sie über die Dienste zugreifen können, werden von diesen Drittanbietern zur Verfügung gestellt und sind nicht im Anwendungsbereich dieser Nutzungsbedingungen enthalten.* 

*Ihre Geschäftsbeziehungen mit Drittanbietern sind ausschließlich zwischen Ihnen und dem jeweiligen Anbieter und fallen möglicherweise unter die eigenen Geschäftsbedingungen und Datenschutzerklärung des Anbieters. Wir empfehlen Ihnen, diese Dokumente zu lesen, obwohl wir nicht für deren Inhalt verantwortlich sind. Wir übernehmen keine Verantwortung für Anwendungen, Dienste oder Inhalte, die von Drittanbietern zur Verfügung gestellt werden.*

*Beschränkungen für die Nutzung oder den Zugriff auf bestimmte Inhalte Dritter, Anwendung oder Dienstleistungen können durch uns verhängt werden, in jedem Fall ohne Ankündigung oder Haftung. Wir lehnen ausdrücklich jegliche Verantwortung oder Haftung für jede Änderung, Unterbrechung, Deaktivierung, Entfernung oder Aussetzung von Inhalten, Anwendung oder einen durch diese LG Software zur Verfügung gestellten Dienst ab. Wir sind weder verantwortlich noch haftbar für Kundendienste, die mit Inhalt, Anwendung und Dienstleistungen in Verbindung stehen. Jegliche Fragen oder Anforderungen für Dienste in Bezug auf die Inhalte, Anwendung oder Dienstleistungen von Drittparteien müssen als angemessen direkt* 

*an die jeweiligen Inhalt- und Dienstanbieter oder Anwendungsentwickler gerichtet werden.*

*Diese Begriffe schränken Ihre gesetzlichen Rechte als Verbraucher nicht ein.*

*Eignung der Dienste für Kinder und elterliche Kontrollwerkzeuge*

 *Diesen Abschnitt bei Bedarf entsprechend ändern: Die Dienste sind für Kinder unter 13 Jahren nicht vorgesehen und daher nicht geeignet. Ferner können bestimmte Inhalte, auf die Sie durch Ihre Nutzung der Dienste zugreifen können, Material enthalten, das Sie als unanständig, anstößig erachten oder die für Kinder nicht geeignet sind.*

 *Wenn Sie einem Kind gestatten, Ihren LG Smart TV zu nutzen und auf Dienste zuzugreifen, dann sind Sie für die Entscheidung, ob die betreffenden Dienstleistungen für den Zugriff durch das Kind geeignet sind oder nicht ausschließlich selbst verantwortlich.*

 *[Ihr Smart TV bietet ein Kindersicherungswerkzeug*  (durch eine 4-stellige PIN). Wenn Sie die 4-stellige *PIN aktiviert haben, wird Ihr LG Smart TV nicht in der Lage sein, verbotene Inhalte anzuzeigen, es sei denn, Sie geben den PIN ein. Sie sind für die Einrichtung und die Aufrechterhaltung des elterlichen Kontrollwerkzeugs und jedwede andere Kontrollen, die verfügbar sind verantwortlich, und wir sind nicht für Verletzungen, Verluste oder Schäden verantwortlich, die Sie oder andere Benutzer des LG Smart TV als Folge Ihres Versagens diese zu übernehmen, erleiden. Je nach den Modellen von LG Smart TV können diese Funktionen nicht zur Verfügung stehen.* 

#### *Viren und Sicherheit*

 *Diesen Abschnitt bei Bedarf entsprechend ändern: Wir unternehmen jegliche wirtschaftlich zumutbaren Maßnahmen, um sicherzustellen, dass die Dienste sicher und frei von Viren sind. Jedoch kann nicht garantiert werden, dass die Dienste frei von Fehlern, Viren oder sonstigen Anfälligkeiten sind.*

 *Ferner übernehmen wir keine Haftung für Verluste oder Schäden, die durch einen Virus, verteilte Überlastangriffe oder andere schädliche Materialien verursacht wurden, und Ihren LG Smart TV, Daten oder anderes Material, das Ihnen gehört, während*  Ihrer Nutzung dieser Dienst infiziert hatten.

*Diesen Abschnitt bei Bedarf entsprechend ändern: Reklamationen*

 *Wenn Sie Fragen, Anliegen oder Beschwerden über die Dienstleistungen haben, kontaktieren Sie uns bitte [unter Bezugnahme auf nicht-personenbezogene LG* 

#### *E-Mail-Adresse].*

*Diesen Abschnitt bei Bedarf entsprechend ändern: Verschiedenes*

*Sofern nicht ausdrücklich anders angegeben, beziehen sich diese Nutzungsbedingungen und die Dokumente, die in ihnen die gesamte Vereinbarung zwischen Ihnen und uns bezüglich Ihrer Nutzung der Dienste enthalten und ersetzen alle vorherigen Vereinbarungen, Absprachen, Unternehmen oder Vorschläge, die, schriftlich oder mündlich, zwischen uns und Ihnen bezüglich Ihrer Verwendung der Dienste abgeschlossen wurden.*

 *Wir werden möglicherweise alle unsere Rechte*  und Pflichten aus diesen Nutzungsbedingungen an *jedwedes Unternehmen, Firma oder Person vergeben oder über einen Untervertrag oder auf andere Weise übertragen. Wir können dies jedoch nur dann tun, wenn dies keine wesentliche Auswirkung auf Ihre Rechte aus diesen Nutzungsbedingungen verursacht. Sie sind nicht dazu berechtigt, einen Untervertrag abzuschließen oder anderweitig Ihre Rechte und*  Pflichten im Rahmen dieser Bedingungen, an andere *Personen zu übertragen (außer wenn Sie Ihren LG Smart TV an einen Dritten abgeben), es sei denn, Sie hätten dies vorher schriftlich mit uns vereinbart.*

 *Wenn wir beschließen, jedwede Ansprüche, die wir zu einem bestimmten Zeitpunkt gegen Sie haben, nicht auszuüben oder durchzusetzen, dann wird uns dies nicht daran hindern, zu einem späteren Zeitpunkt zu entscheiden, diese Ansprüche auszuüben oder durchzusetzen.*

 *Wenn irgendein Teil dieser Nutzungsbedingungen rechtswidrig, ungültig oder von einem Gericht oder einem Gerichtsvollzieher nicht vollstreckbar sein sollte, dann wird, falls erforderlich, dieser Teil gestrichen und die übrigen Teile der Nutzungsbedingungen werden weiterhin durchsetzbar bleiben.*

 *Diese Nutzungsbedingungen erstellen nicht oder lassen keinerlei Rechte ableiten, die von jeder Person, die nicht Partei zu diesen ist, durchgesetzt werden können.*

 *Diese Nutzungsbedingungen unterliegen den Rechten des Landes, in dem Ihr LG Smart TV verkauft wurde und beide, Sie und LGE sich mit der ausschließlichen Zuständigkeit der Gerichte des Landes einverstanden erklären, in dem Ihr LG Smart TV in diesem Zusammenhang verkauft wurde.*

*Diese Vereinbarung unterliegt den Gesetzen der Republik Korea unter Ausschluss des Kollisionsrechts.*

*Wenn Sie Fragen oder Kommentare zu diesen* 

*Nutzungsbedingungen haben, kontaktieren Sie www. lg.com.* 

*Diese Nutzungsbedingungen können von LGE von Zeit zu Zeit aktualisiert werden. Wenn wir eine wesentliche Änderung an unseren Nutzungsbedingungen vernehmen, werden wir Ihnen dies über eine Aktualisierung der LG Software oder durch andere Mittel anzeigen.*

#### *Information: Hinweis bezüglich Open-Source-Software*

*Den Quellcode unter GPL, LGPL, MPL sowie weitere Open-Source-Lizenzen, die in diesem Produkt enthalten sind, können Sie unter http://opensource. lge.com herunterladen.*

*Neben dem Quellcode stehen dort alle verwiesenen Lizenzbedingungen, Garantieausschlüsse sowie Urheberrechtshinweise zum Download bereit.*

*LG Electronics bietet gegen eine kostendeckende Gebühr (Medium, Versand und Bearbeitung) den Quellcode auf CD-ROM an. Senden Sie dazu eine Anfrage per E-Mail an: opensource@lge.com*

*Dieses Angebot gilt bis drei Jahre nach der letzten Auslieferung des Produkts. Dieses Angebot gilt für jeden Empfänger dieser Information.*

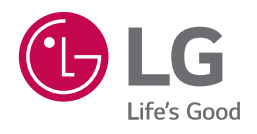

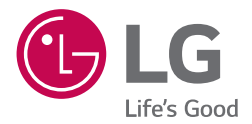

# *BEDIENUNGSANLEITUNG*

# *LG Wi-Fi Speaker*

# *Inhaltsverzeichnis*

#### *1 [Erste Schritte](#page-46-0)*

- *3 ["LG Wi-Fi Speaker"](#page-46-0)*
- *3 – [Installieren der "LG Wi-Fi Speaker"-](#page-46-0) [Anwendung](#page-46-0)*
- *4 – [Starten Sie mit der App "LG Wi-Fi](#page-47-0)  [Speaker"](#page-47-0)*

#### *2 [Anschlüsse](#page-48-0)*

- *5 [Verbinden des Lautsprechers mit Ihrem](#page-48-0)  [Heimnetzwerk](#page-48-0)*
- *5 – [Kabelverbindung](#page-48-0)*
- *6 – [Einfache Verbindung](#page-49-0)*
- *7 – [Manuelle Verbindung](#page-50-0)*

#### *3 [Bedienung](#page-52-0)*

- *9 [Musikgenuss mit der "LG Wi-Fi Speaker"-App](#page-52-0)*
- *9 – [Überblick über das seitliche Menü](#page-52-0)*
- *10 – [Übersicht über \[Meine Lautspr](#page-53-0)echer]*
- *10 – [Wiedergabe eines Musiktitels](#page-53-0)*
- *11 – [Einen Song verwalten](#page-54-0)*
- *12 – [Übersicht für die Wiedergabe](#page-55-0)*
- *13 [Einstellungen](#page-56-0)*
- *13 – [Einstellungen des angeschlossenen](#page-56-0)  [Lautsprechers](#page-56-0)*
- *15 – [Einstellungen der "LG Wi-Fi Speaker"-App](#page-58-0)*

# <span id="page-46-0"></span>*"LG Wi-Fi Speaker"*

*Die "LG Wi-Fi Speaker"-App ermöglicht es Ihnen, verschiedene Funktionen dieses Lautsprechers über Ihr Smart Device zu nutzen:*

#### *Musikgenuss auf Ihrem Gerät und Ihrem Heimnetzwerk-Server genießen*

*Sie können die Musik auf Ihrem Smart Device und Ihrem Heimnetzwerk-Server anhören.*

#### *Verwenden des eingebauten Chromecast*

*Sie können Musikinhalte über diesen Lautsprecher mit Chromecast-fähigen Apps genießen.*

#### *Einstellen und Steuern des Lautsprechers*

*Sie können die Lautsprechereinstellungen verwalten und den Lautsprecher auch ohne Fernbedienung steuern.*

#### *Aktualisieren des Lautsprechers*

*Sie können den Lautsprecher auf die neueste Version aktualisieren.*

### <span id="page-46-1"></span>*Installieren der "LG Wi-Fi Speaker"-Anwendung*

#### *Über Apple "App Store" oder Google "Play Store"*

- *1. Tippen Sie auf das Apple "App Store"- oder das Google "Play Store"-Symbol.*
- *2. Geben Sie "LG Wi-Fi Speaker" in die Suchleiste ein und tippen Sie auf "Suchen".*
- *3. Wählen Sie "LG Wi-Fi Speaker" in der Suchergebnisliste zum Herunterladen aus.*

#### , *Hinweis*

y *Die "LG Wi-Fi Speaker" -App wird in der folgenden Version der Software verfügbar sein; Android OS: Ver 5.0 (oder später)*

*iOS: Ver 10 (oder später)*

y *Abhängig vom Gerät kann die "LG Wi-Fi Speaker" -App evtl. nicht funktionieren.*

### <span id="page-47-0"></span>**Starten Sie mit der App "LG Wi-***Fi Speaker"*

*Wenn Sie die "LG Wi-Fi Speaker"-App zum ersten Mal starten, erscheinen die Nutzungsbedingungen und der Chromecast-Dienst auf dem Bildschirm.* 

*1. Überprüfen Sie den Inhalt der Nutzungsbedingungen und wählen Sie [Zustimmen und starten] aus.* 

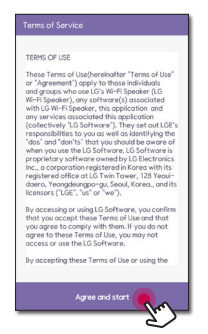

*2. Überprüfen Sie den Inhalt des Chromecast-Dienstes und wählen Sie [Zustimmen und starten] aus.* 

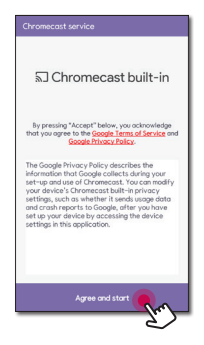

# <span id="page-48-1"></span><span id="page-48-0"></span>*Verbinden des Lautsprechers mit Ihrem Heimnetzwerk*

#### *Anforderungen*

- y *Ein drahtloser Router muss mit dem Internet verbunden sein.*
- y *Ein Smart Device, wie z.B. ein Smartphone oder Tablet, muss über eine Wi-Fi-Verbindung mit dem drahtlosen LAN Router verbunden sein.*

#### , *Hinweis*

- y *Stellen Sie sicher, dass der DHCP-Server auf dem drahtlosen Router aktiviert wurde.*
- y *Wenn Sie den Lautsprecher nicht mit Ihrem Router verbinden können, gehen Sie in die Router-Einstellungen und stellen Sie sicher, dass das "Erlaube allen drahtlosen Clients, sich gegenseitig zu sehen, und auf mein lokales Netzwerk zuzugreifen"- Kontrollkästchen deaktiviert ist.*
- y *In einer Netzwerkumgebung (Router, Internet und Internet Service Provider), die sowohl IPv4 als auch IPv6 unterstützt, verbindet sich das Netzwerk automatisch mit IPv4 oder IPv6, Sobald eine Verbindung mit dem Netzwerk hergestellt wird. Sie können den jeweiligen Netzwerkstatus überprüfen, indem Sie die Einstellungen unter Meine Lautsprecher ([ ]>[IP-Info.]) auf der "LG Wi-Fi Speaker"-App auswählen.*

# *Kabelverbindung*

*Eine Kabelverbindung bietet die beste Leistung, da die Geräte direkt mit dem Netzwerk und ohne Radiofrequenzstörungen verbunden sind.*

*1. Schließen Sie Ihren Lautsprecher über ein LAN-Kabel am Router an.*

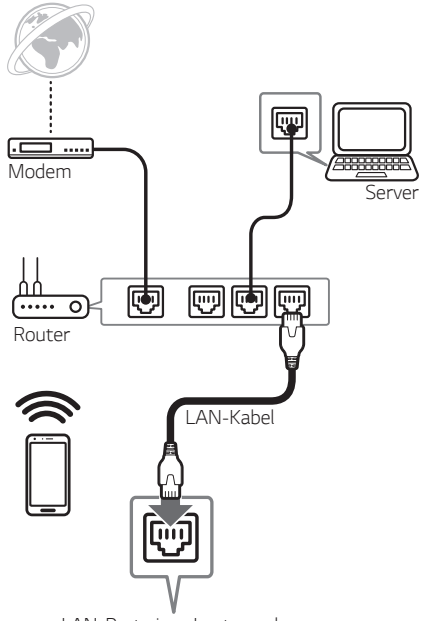

*LAN-Port eines Lautsprechers*

*2. Sie können den Lautsprecher auf dem Bildschirm Ihres Smartphones sehen, wann immer Sie die App "LG Wi-Fi Speaker" öffnen.*

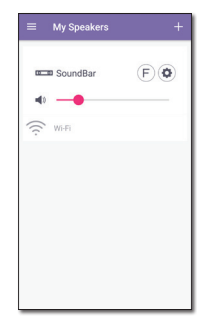

# <span id="page-49-0"></span>*Einfache Verbindung*

#### *Vorbereitung*

- y *Zur einfachen Verbindung ist eine Wi-Fi-Netzwerkumgebung erforderlich.*
- y *Stellen Sie sicher, dass die Bluetooth-Einstellung an Ihrem Smart Device aktiviert ist.*
- y *Wählen Sie mit der Taste F auf der Fernbedienung bzw. F am Lautsprecher die Wi-Fi-Funktion aus.*

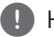

#### , *Hinweis*

*Die einfache Verbindung wird für Bluetooth Ver. 4.0 (oder höher) unterstützt.*

*1. Überprüfen Sie die Position und den Zustand des Lautsprechers und wählen Sie [Weiter].*

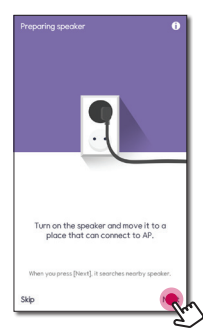

*Wenn Sie ein Android-Gerät verwenden, ist eine Standortberechtigung erforderlich. Fahren Sie mit dem nächsten Schritt fort, falls Sie ein iOS-Gerät verwenden.*

*Erlauben Sie die Standortberechtigung. Drücken Sie anschließend erneut auf [Weiter].*

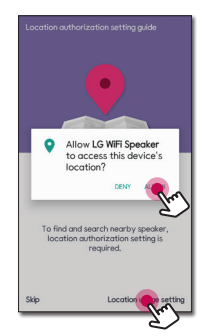

*2. Danach können Sie den verfügbaren Lautsprecher erkennen, den Sie anschließen können.*

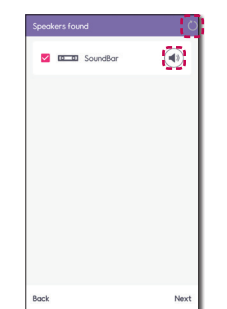

- *- Wählen Sie [ ] aus, falls der gewünschte Lautsprecher nicht angezeigt wird.*
- *- Wählen Sie [ ] aus, um den Lautsprecher mit einem Piepton zu testen.*
- *- Suche fehlgeschlagen, wählen Sie [Nochmals] aus, um Ihren Lautsprecher erneut zu suchen oder den Lautsprecher manuell zu verbinden. (Seite [7\)](#page-50-1)*
- *3. Wählen Sie den anzuschließenden Lautsprecher aus, indem Sie die folgenden Punkte [ ] und [Weiter] ankreuzen.*

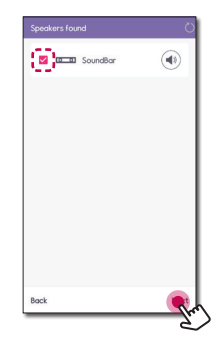

<span id="page-50-0"></span>*4. Wenn Sie ein Kennwort für Ihr Netzwerk verwenden, erscheint der Sicherheitsbildschirm auf Ihrem Smart Device. Geben Sie Ihr Passwort ein und tippen Sie auf [Weiter].*

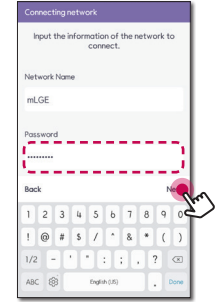

*5. Drücken Sie [OK], um die Verbindung herzustellen.* 

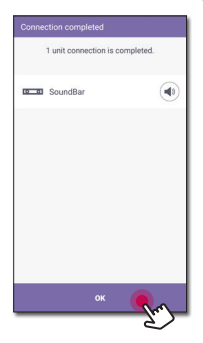

### <span id="page-50-1"></span>*Manuelle Verbindung*

*Wenn die einfache Verbindung zwischen Ihrem Lautsprecher und dem Smart Device nicht verfügbar ist, können Sie sie manuell anschließen.*

*1. Wählen Sie [Manuelle Installation] zum manuellen Anschließen des Lautsprechers aus.*

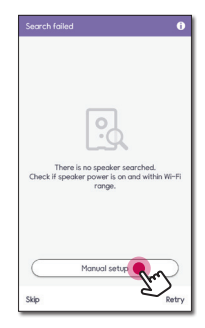

*2. Überprüfen Sie die Position und den Zustand des Lautsprechers und wählen Sie [Weiter].*

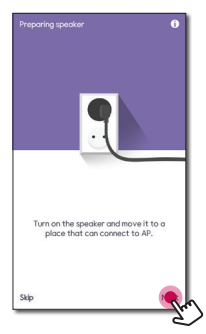

*3. Dieser Schritt gilt nur für iOS-Geräte. Gehen Sie zum nächsten Schritt, wenn Sie ein Android-Gerät verwenden.*

*Aktivieren Sie die Wi-Fi-Einstellung auf Ihrem iOS-Gerät, wählen Sie [LG\_Speaker\_Setup\_XXXX] und kehren Sie danach zur "LG Wi-Fi Speaker"- App zurück.*

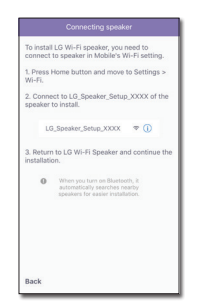

*4. Geben Sie Ihr Passwort ein und tippen Sie auf [Weiter].*

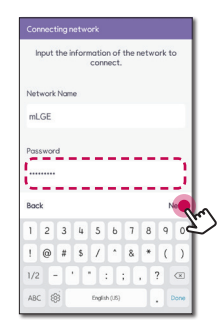

*Anschließend sucht Ihr Smart Device nach dem verfügbaren Lautsprecher, der angeschlossen werden soll.*

*5. Drücken Sie [OK], um die Verbindung herzustellen.* 

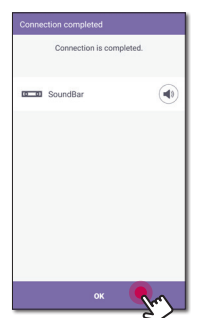

# <span id="page-52-0"></span>*Musikgenuss mit der "LG Wi-Fi Speaker"-App*

*Mit der App "LG Wi-Fi Speaker" können Sie Musik auf Ihrem Smartphone abspielen.*

#### , *Hinweis*

*Einige der Inhalte in diesem Teil können je nach Version der Anwendung von der "LG Wi-Fi Speaker"-App abweichen.*

#### *Vorbereitung*

- *1. Überprüfen Sie die Netzwerkverbindung mit dem Lautsprecher. [\(Seite 5\)](#page-48-1)*
- *2. Um den Lautsprecher verwenden zu können, müssen Sie die App "LG Wi-Fi Speaker" herunterladen und installieren. [\(Seite 3\)](#page-46-1)*

### *Überblick über das seitliche Menü*

- *1. Starten Sie die "LG Wi-Fi Speaker"-App auf Ihrem Smartphone. [Meine Lautsprecher] erscheint.*
- *2. Drücken Sie die [ ] Taste.*

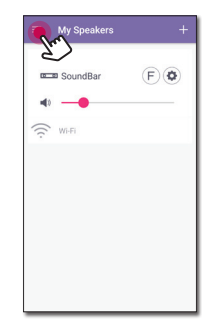

*3. Das Seitenmenü wird angezeigt.*

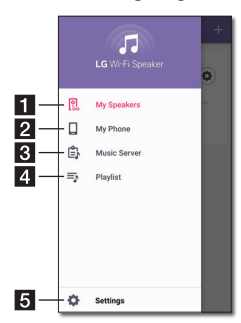

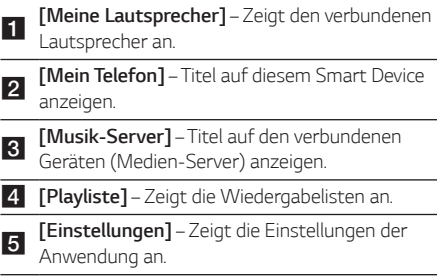

### <span id="page-53-0"></span>*Übersicht über [Meine Lautsprecher]*

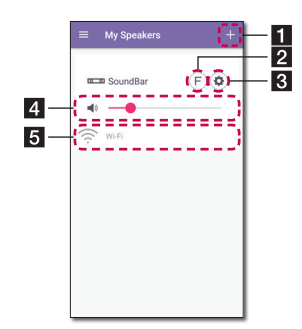

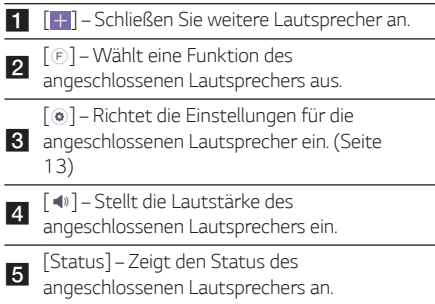

### *Wiedergabe eines Musiktitels*

*1. Wählen Sie [Mein Telefon] oder [Musik-Server] im Seitenmenü aus.*

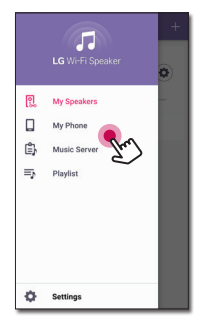

*2. Sie können Musiktitel auf Ihrem Smartphone oder Musikserver anzeigen lassen. Wählen Sie einen Titel zum Abspielen aus.*

*Im [Mein Telefon] -Menü werden die Titel nach folgenden Kriterien sortiert: [Alben], [Künstler], [Titel], [Genre] und [Ordner] (Android Gerät) oder [iPhone-Playliste] (iOS Gerät).*

*Im [Musik-Server]-Menü erscheinen die angeschlossenen Server.*

*3. Drücken Sie [ ] und wählen Sie den Lautsprecher aus. Mit Chromecast können Sie über den angeschlossenen Lautsprecher Musik hören.* 

### <span id="page-54-0"></span>*Einen Song verwalten*

*Auf der Titelliste von [Mein Telefon] oder [Musik-Server], drücken Sie auf das [ ] des gewünschten Titels.* 

*Das Auswahlmenü erscheint.*

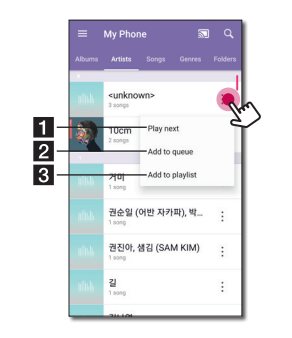

<sup>a</sup> *[Als Nächstes abspielen] – Wählt nächsten Musiktitel zur Wiedergabe aus.* 

- <sup>b</sup> *[Zur Warteschlange hinzufügen] Fügt diesen zur Warteschlange hinzu.*
- <sup>c</sup> *[Zur Playlist hinzufügen] Fügt diesen zur gewünschten Abspielliste hinzu.*

#### , *Hinweis*

*Abhängig von Ihrer Drahtlosumgebung, kann das Abspielen eines Musikstücks mit dem Lautsprecher möglicherweise nicht reibungslos funktionieren.*

#### *Abspielliste verwenden*

*Sie können Musik nach Ihrem Geschmack genießen, indem Sie eine Abspielliste erstellen.*

*1. Auf der Titelliste von [Mein Telefon] oder [Musik-Server], drücken Sie auf das [ ] des gewünschten Titels sowie auf [Zur Playlist hinzufügen].*

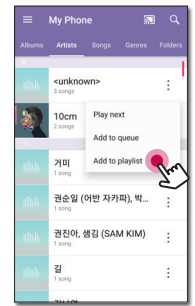

*2. [Zur Playlist hinzufügen]-Fenster wird angezeigt.*

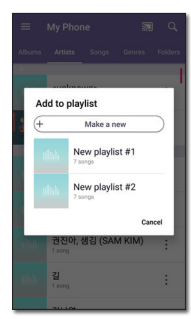

- *- Wählen Sie eine Abspielliste aus, um den Titel hinzuzufügen.*
- *- Wenn Sie eine andere Abspielliste erstellen möchten, wählen Sie [Eine neue Playliste erstellen] aus.*

# <span id="page-55-0"></span>*Übersicht für die Wiedergabe*

*Sie können verschiedene Informationen auf dem Wiedergabebildschirm bestätigen und anpassen.*

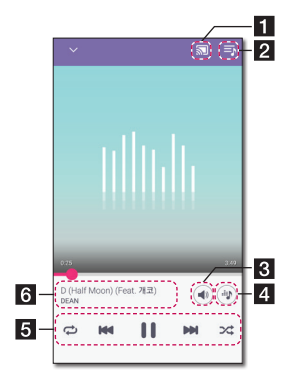

- a *Musik auf den angeschlossenen Lautsprecher [ / ] - Über Chromecast können Sie die übertragen und die Musikwiedergabe beenden.*
- **2 [** $\blacksquare$  Bearbeitet die aktuelle Abspielliste
- <sup>c</sup> *[ ] Stellt die Lautstärke des Smart Devices oder die Lautstärke von Chromecast ein.*
- d *[ ] Passt die Klangeffekte an.*

*Passt die Wiedergabe an.* 

 *[ ] - Unterbricht die Wiedergabe.*

 *[ ] - Startet die Wiedergabe.*

 *[ ]/[ ] - Überspringt schnellen Vor- und Rücklauf.*

 *[ ] - Wiederholt die gewünschten Inhalte.* 

*Jedes Mal, wenn Sie darauf klicken, ändert sich der Status in der Reihenfolge [ ] (Einzeln Wiederholen) - [* $\oplus$ *] (Alle Wiederholen) - [* $\ominus$ *] (Wiederholen Deaktiviert).*

 *[ ] - Musiktitel in der Liste werden in zufälliger Reihenfolge wiedergeben. Musiktitel werden in zufälliger Reihenfolge wiedergegeben.*

<sup>f</sup> *Zeigt Informationen über den aktuell wiedergegebenen Titel an.*

#### , *Hinweis*

 $\overline{5}$ 

*[ ] ist deaktiviert, wenn Sie Musik von Ihrem Smartphone oder von Lautsprechern hören, die mit der [Google Home]-App gruppiert wurden.*

### *Auswählen der Klangeffekte*

*Sie können einen gewünschten Klangmodus auswählen, indem Sie [ ] drücken.*

*Die angezeigten Elemente für den Equalizer können je nach angeschlossenem Lautsprecher, Klangquellen und Effekten unterschiedlich sein.*

*1. Bei der Wiedergabe drücken Sie [ ].*

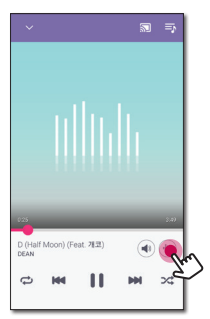

2. Wählen Sie den Klangeffekt mittels < und > aus *und drücken Sie [OK].*

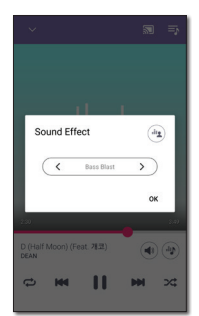

*Sie können den Klangeffekt anpassen, indem Sie mit [ ] den Wert für Höhen und Tiefen anpassen.*

- y *Wenn Sie Musik über den Lautsprecher des Smart Devices hören, wird der Klang-Equalizer nicht unterstützt.*
- y *Je nach angeschlossenem Lautsprecher kann der angezeigte Klangeffekt unterschiedlich ausfallen.*

# <span id="page-56-0"></span>*Einstellungen*

*Mit der App "LG Wi-Fi Speaker" können Sie den angeschlossenen Lautsprecher in Ihrem Smart Device einstellen.*

#### , *Hinweis*

*Einige der Inhalte in diesem Teil können je nach Version der Anwendung von der "LG Wi-Fi Speaker"-App abweichen.*

#### *Vorbereitung*

- *1. Überprüfen Sie die Netzwerkverbindung mit dem Lautsprecher. [\(Seite 5\)](#page-48-1)*
- *2. Um den Lautsprecher verwenden zu können, müssen Sie die App "LG Wi-Fi Speaker" herunterladen und installieren. [\(Seite 3\)](#page-46-1)*

### <span id="page-56-1"></span>*Einstellungen des angeschlossenen Lautsprechers*

*Sie können die Einstellung des angeschlossenen Lautsprechers einrichten.*

*Auf dem [Meine Lautsprecher]-Bildschirm wählen Sie [ ] aus, um die Einstellungen der angeschlossenen Lautsprecher einzurichten.*

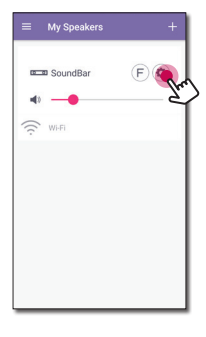

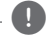

#### , *Hinweis*

*Abhängig vom angeschlossenen Gerät kann ein Menü möglicherweise nicht angezeigt werden.*

*Die Einstellungen des angeschlossenen Lautsprechers werden angezeigt.*

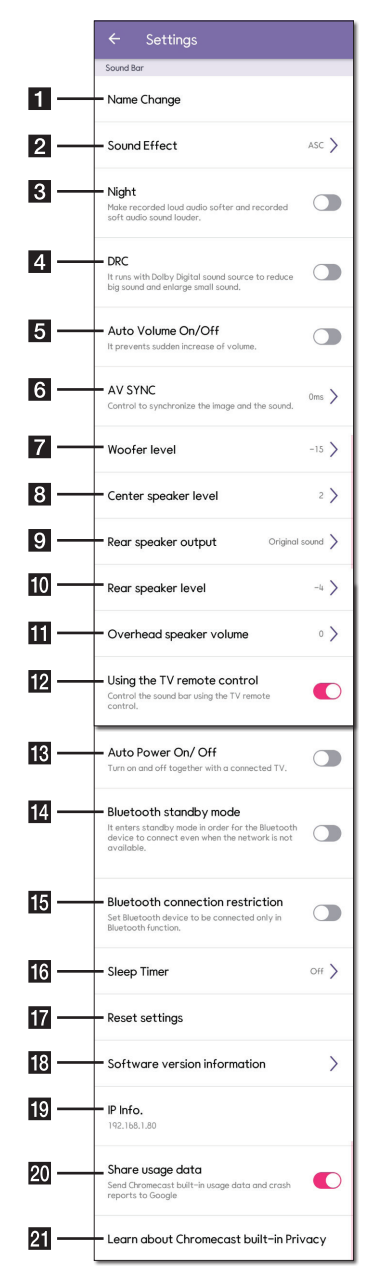

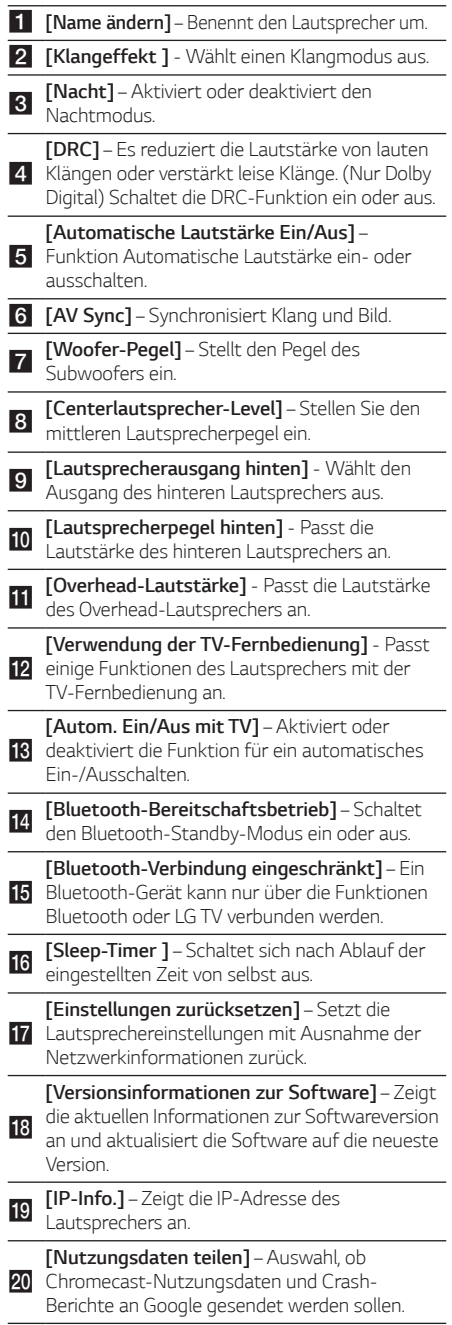

**21 Verbindung mit der integrierten Chromecast-**<br>**Lachnologie** – Zeigt die Datenschutzrichtlinie *[Informationen zum Datenschutz in Technologie] – Zeigt die Datenschutzrichtlinie von Chromecast an.*

### <span id="page-58-0"></span>*Einstellungen der "LG Wi-Fi Speaker"-App*

*Wählen Sie [Einstellungen] im Seitenmenü aus.*

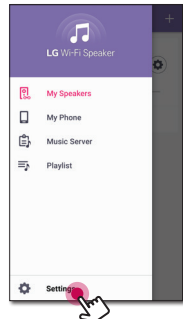

*Einstellungen der "LG Wi-Fi Speaker"-App erscheinen.*

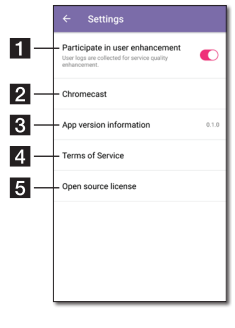

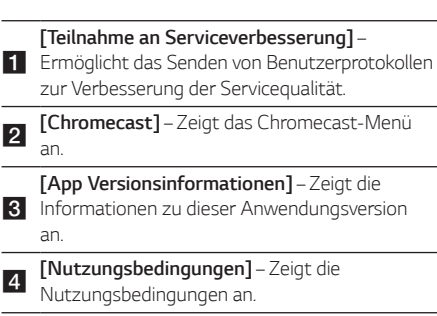

<sup>e</sup> *[Open Source-Lizenz] – Zeigt einen Hinweis zur LGE Open Source-Software an.*

### *[Chromecast]-Menü*

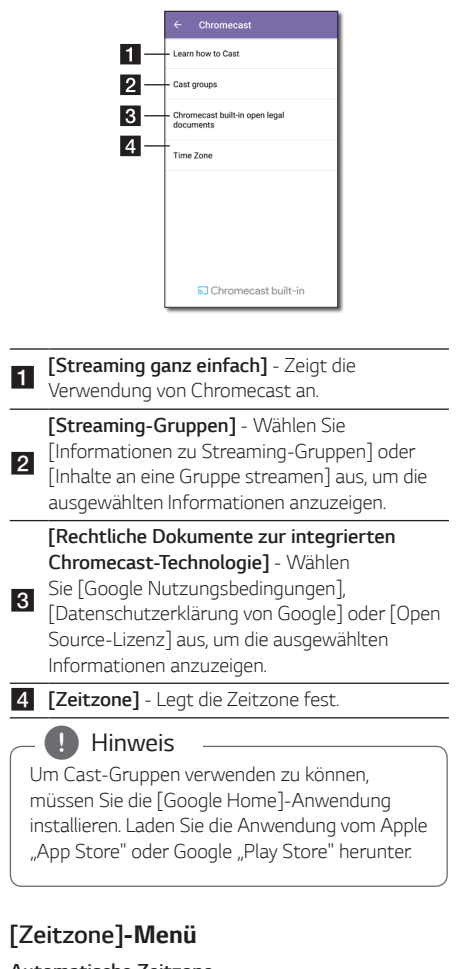

### *Automatische Zeitzone*

*Es bietet an, die Uhrzeit über das Netzwerk abzurufen.*

#### *Zeitzone einstellen*

*Falls Sie die Option [Automatische Zeitzone] deaktivieren, können Sie Ihre Zeitzone selbst auswählen.*

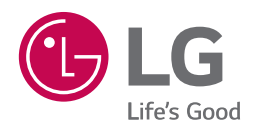